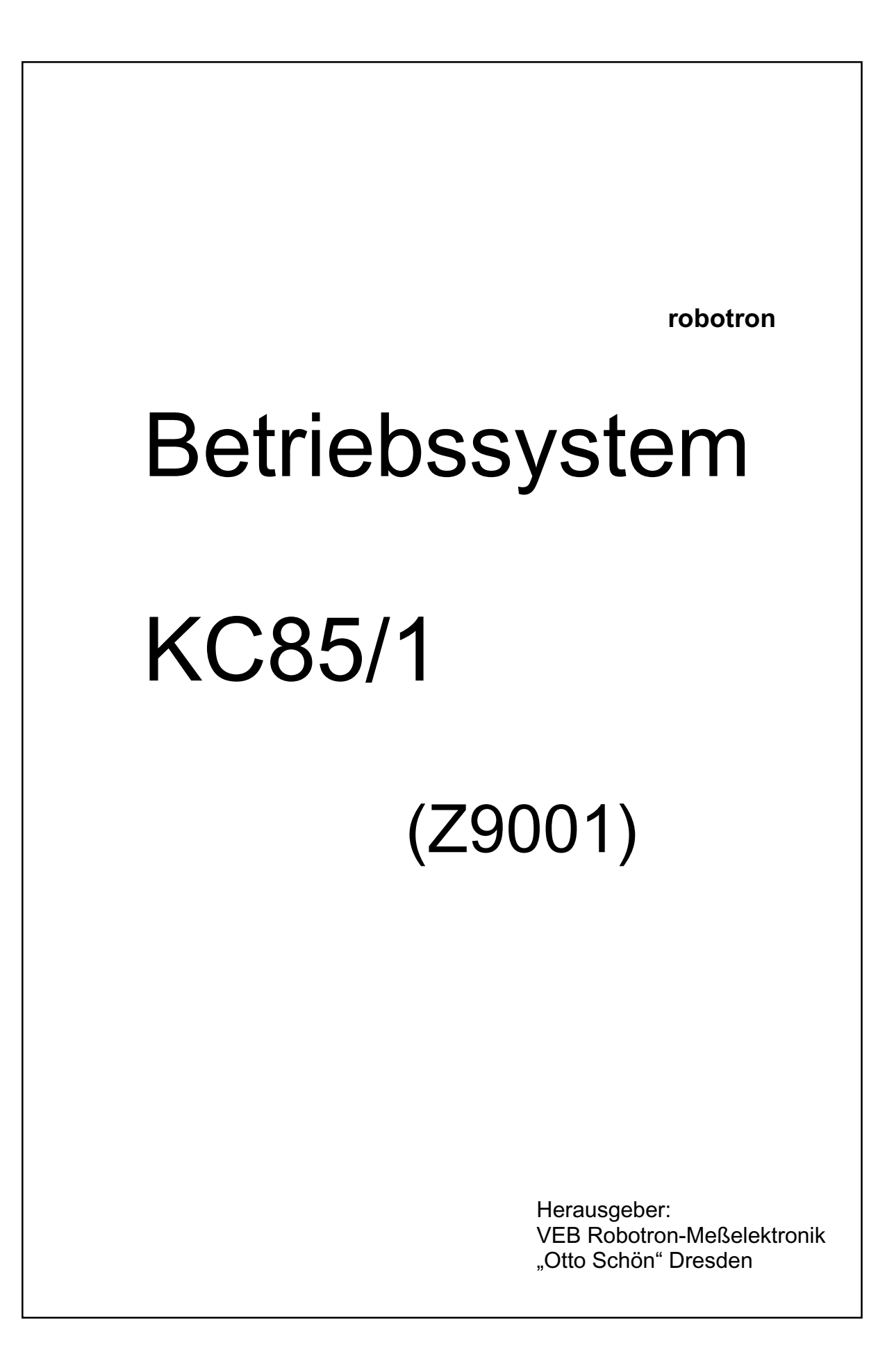

### **Inhaltsverzeichnis**

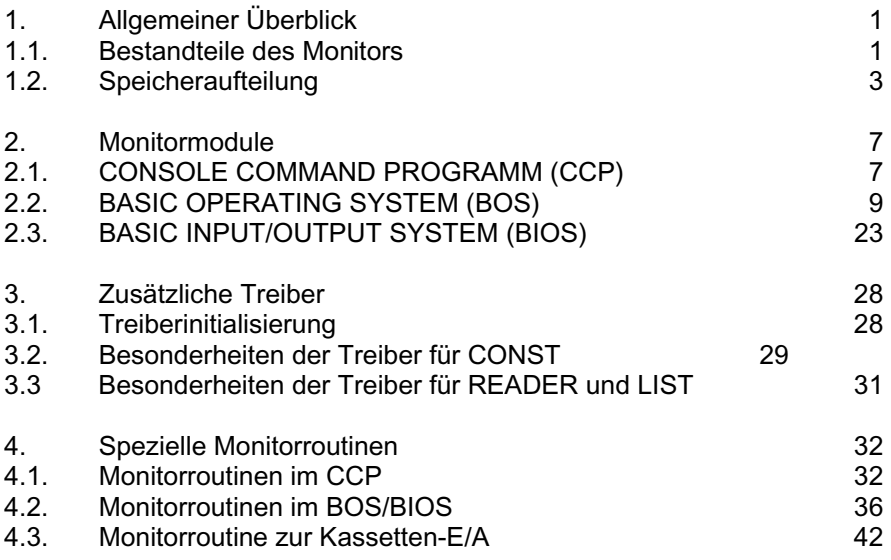

Anlage: Quelltext

Kombinat Robotron 1986

digitalisiert von Ulrich Zander and ander ander ander a structure entry and the structure of the structure entry and the structure of the structure entry and the structure entry and the structure entry and the structure en

### **1. Allgemeiner Überblick**

Vorbild für den Monitor des Computers Z 9001 Ist das Betriebsystem CP/M-80. Allgemeiner Aufbau und externe Schnittstellen wurden weitestgehend vom Vorbild übernommen. Entscheidende Abweichungen gibt es bei den residenten Kommandos und der Arbeit mit externen Datenträgern. Die im CP/M-80 üblichen residenten Kommandos wurden durch Z 9001-spezifische ersetzt, und die Dateiarbeit wurde den Möglichkeiten und Anwendungserfordernissen des Computers angepaßt (nur Kassette als externer Datenträger). Dementsprechend wurden Systemrufe und Direktrufe des CP/M-80 zur Diskettensteuerung durch spezielle, auf den Z 9001 zugeschnittene, ersetzt.

Um den Monitor des Computers Z 9001 in einer späteren Ausbaustufe entscheidend aufwerten zu können, besteht die Möglichkeit, den Monitor um beliebige Kommandos und Gerätetreiber zu erweitern. Die entsprechenden Programme sind sowohl in RAM- als auch in ROM-Versionen arbeitsfähig. Zur Systemerweiterung bzw. Modifizierung ist der Monitor in der Lage, nach Einschalt-RESET/RESET ein Programm mit dem Namen "#" im Speicher (RAM/ROM) zu suchen und automatisch zu starten (siehe 2.1.2. und 3.).

### **1.1. Bestandteile des Monitors**

Entsprechend dem Vorbildsystem CP/M-80 wurde auch der Monitor des Computers Z 9001 in drei Hauptbestandteilen realisiert. Diese Bestandteile sind jedoch im Gegensatz zum Vorbildsystem lediglich funktionell eindeutig voneinander zu trennen, da der für den Monitor zur Verfügung stehende Speicherbereich sehr begrenzt ist. Der Monitor des Computers Z 9001 besitzt folgende Hauptbestandteile:

- a) CONSOLE COMMAND PROGRAMM (CCP)
	- Funktion:
		- Steuerung des Computers im OS-Mode
		- Kommando- und Parameterübernahme
		- Verzweigen zur Kommandoausführung
		- Ausführen der residenten Kommandos
		- Verwaltung der Gerätetreiber

Inhalt:

- Monitorgrundschleife zur Kommandoanforderung vom Nutzer
- Kommandoentschlüsselung
- Routinen zur Ausführung der residenten Kommandos
- Subroutinen zur Kommando- und Parameterübernahme und deren Prüfung
- Subroutinen für Speichertest und Speicherverwaltung
- Subroutinen zum Test auf zulässige Geräteadressierung bei Zeichen-E/A
- allgemeine Hilfsroutinen

Eintritt nach:

- Einschalten des Computers
- RESET
- Systemruf 0 und JMP 0
- Betätigung der STOP-Taste im OS-Mode
- Rückkehr von der Kommandoausführung
- Rückkehr aus einem Anwenderprogramm
- b) **B**ASIC **O**PERATING **S**YSTEM (BOS)

Funktion:

- Steuerprogramm für die Ausführung von Systemrufen
- Prüfen der Systemrufe
- Übernahme von Parametern
- Verzweigen zur Ausführung
- Rückgabe von Parametern
- Ausgabe von Fehlermeldungen

#### Inhalt:

- zentraler Eintrittspunkt zur Rufnummernentschlüsselung, Parameterübernahme und Registerrettung
- Adreßvektor zur Adressierung der angewählten Systemprogramme
- Systemprogramme zur Zeichenketten- und Kassetten-E/A -Fehlerbehandlung
- zentraler Austrittspunkt mit Rückgabe von Parametern, Ausgabe von Fehlermeldungen und Registerregenerierung

Eintritt:

- nach CALL 0005
- Rufnummer in Register C  $C = 0(1)$  ... 33
- Parameter in Register DE bzw. A

Austritt:

- Parameter in Reg BC bzw. A

#### c) **B**ASIC **I**NPUT/**O**UTPUT **S**YSTEM (BIOS)

Funktion:

- untersetzt Rufe von CCP und BOS durch Unterprogramme zur Einzelzeichen-E/A
- verbindet logische und physische Geräte und übergibt die Zeichen den entsprechenden Treiberprogrammen
- übergibt übergeordneten Steuerprogrammen Parameter und spezielle Fehlercodes

Inhalt:

- Sprungtabelle zur Direktadressierung spezieller Monitorprogramme
- Programme zur Initialisierung des Computers nach Kalt- bzw. Warmstart
- Programme zur Einzelzeichen-E/A
- Standardtreiber für Tastatur und Bildschirm
- Standardtreiber für Kassetten-E/A

- spezielle Unterprogramme zur Ausführung von System- und Direktrufen (werden von BOS zum Teil unmittelbar mitgenutzt)

- verschiedene Hilfsprogramme (zum Teil von CCP und BOS mitgenutzt)

Eintritt:

- $-$  nach CALL 0F000H + (n<sup>\*</sup>3)  $n = 0(1) ... 22$
- Parameter in BC bzw. C

Austritt

- Parameter in BC bzw. A
- Fehlerstatus in CY

### **1.2. Speicheraufteilung**

Die Speicheraufteilung des Computers Z 9001 weicht erheblich von der des CP/M-80 ab. Alle Systemzellen wurden in den Bereich bis 0FFH verlegt. Die erste durch den Anwender nutzbare Adresse ist 300H. Interne Puffer und der Stackbereich liegen im Bereich von 100H bis 2FFH.

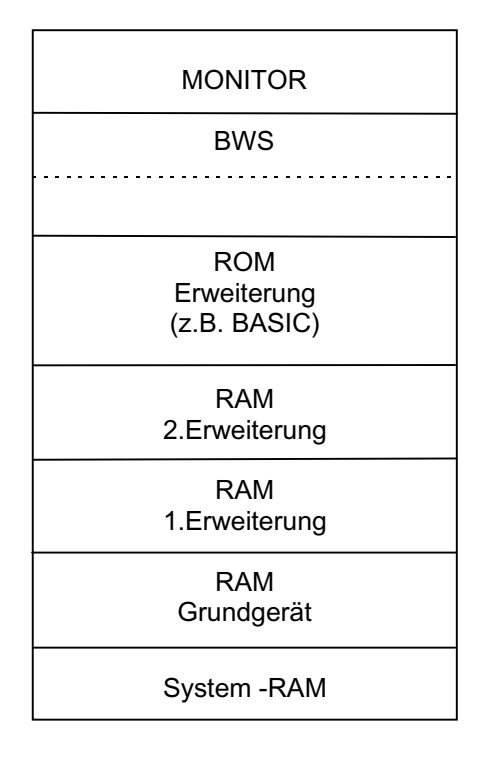

- Speicher Gesamtüberblick -

Bei der Aufteilung des Speichers wurde berücksichtigt, daß auf den RESTART-Adressen jeweils 3 Bytes für die Aufnahme eines Sprungbefehls frei bleiben, um die Arbeit der Anwender mit den RST-Befehlen zu ermöglichen. Eine Ausnahme bilden die Adressen 0 und 66H. Die Adressen 0 bis 2 sind mit einem Sprung zum Warmstart belegt, so daß der Befehl RST 0 die Übergabe der Steuerung an das CCP zur Folge hat. Die NMI-Adresse 66H ist für den Z9001 ohne Bedeutung, da für die Behandlung eines NMI keine Notwendigkeit bestand. Die Adresse 66H wird daher während der Kassetten-E/A mitgenutzt. Zusätzlich wurden im nicht angezeigten Teil des Bildwiederholspeichers einige Systemzellen für den Systemschutz und die aktuelle Gerätekonfiguration eingerichtet (EFC0H).

### **1.2.1. Systemspeicher**

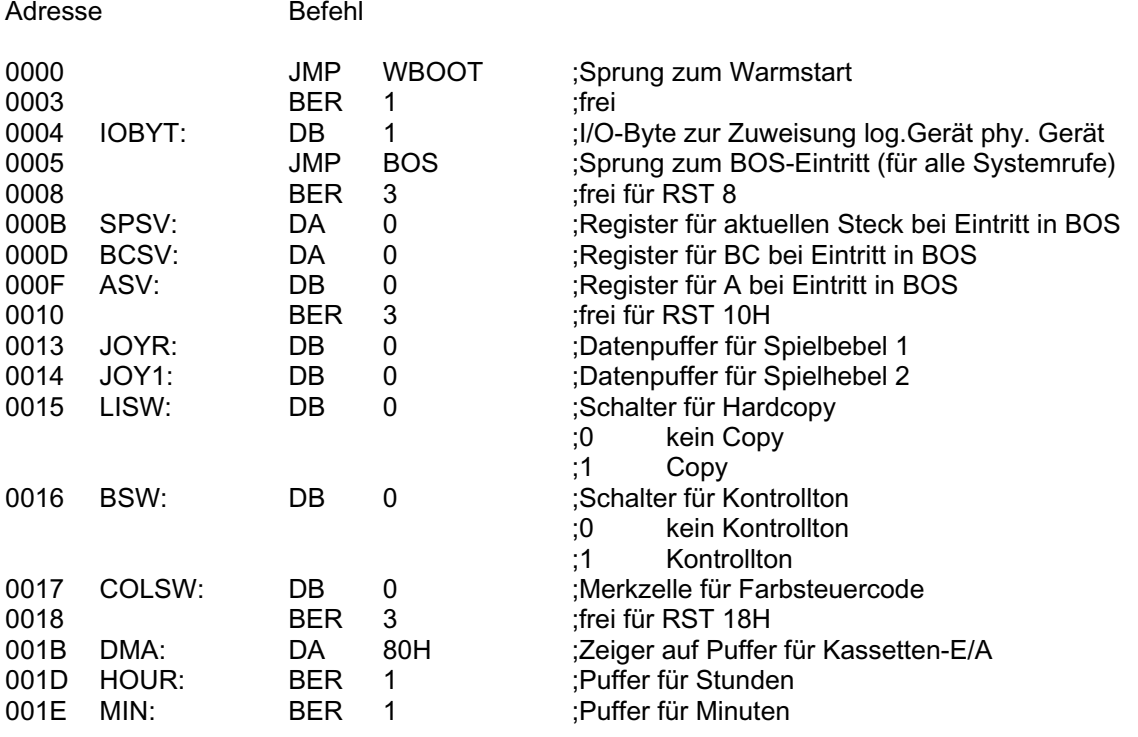

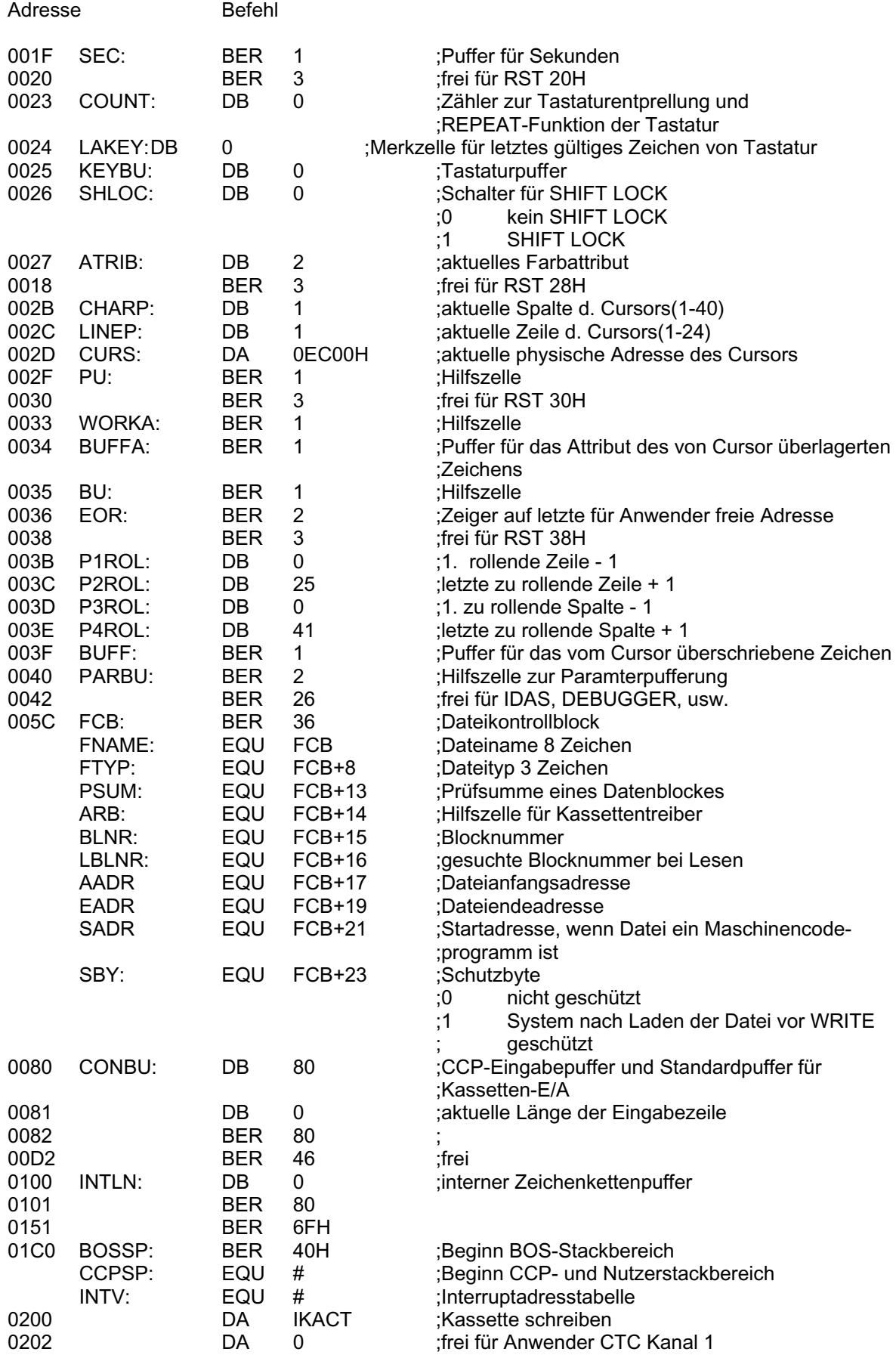

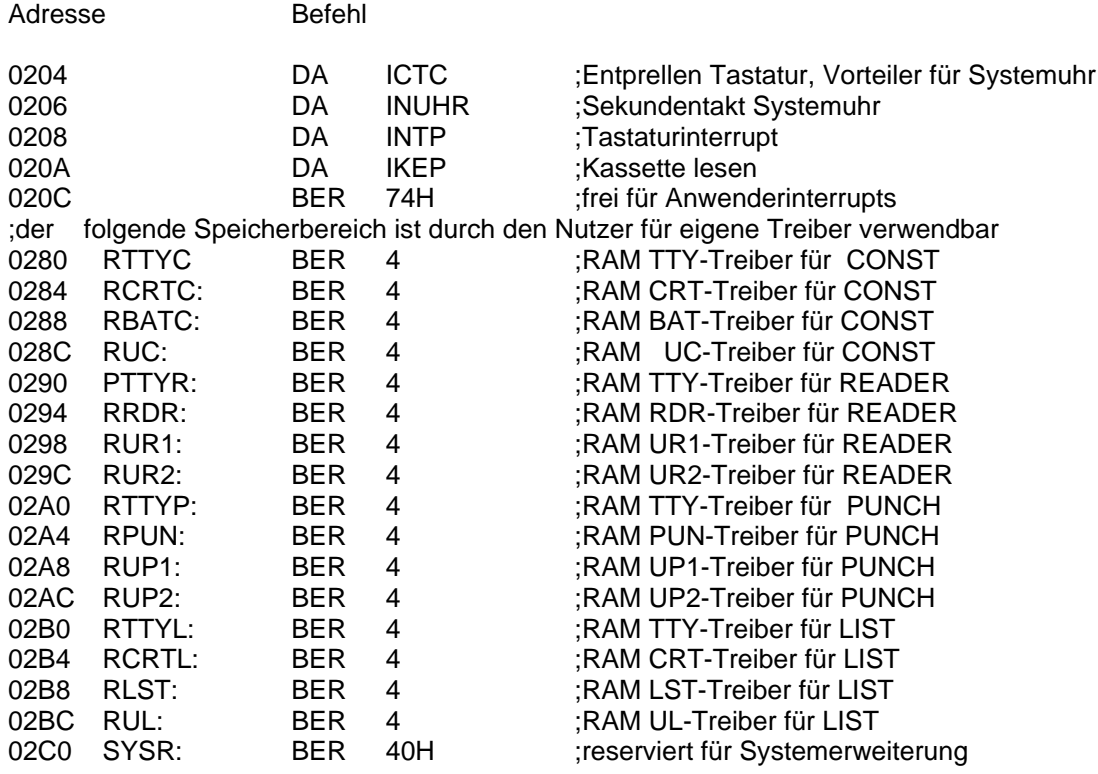

### **1.2.2. Bildwiederholspeicher**

Der gesamte Bildwiederholspeicher besteht aus zwei Teilen.

- a) Zeichenspeicher
	- 1k Bytes RAM ab Adresse EC00H
	- es werden 960 Bytes zur Anzeige gebracht
- b) Farbspeicher (nur mit Farbzusatzmodul)
	- 1k Bytes RAM ab Adresse E800H
	- es werden 960 Bytes zur Anzeige gebracht

Die Adresse des Farbattributes im Farbspeicher ergibt sich aus der Adresse des zugehörigen Zeichens im Zeichenspeicher minus 400H.

Aufbau des Farbattributes:

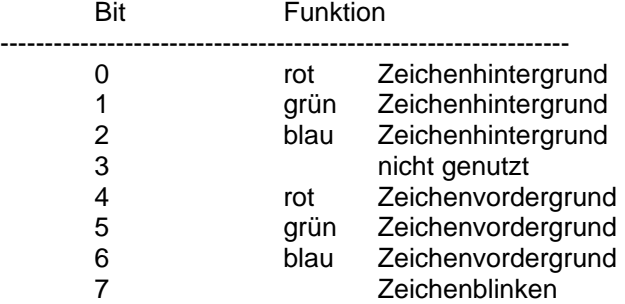

Hinweis:

Bit 3 im Farbattribut eines Zeichens wird in keiner Weise genutzt und kann durch den Anwender belegt werden Die im Zeichenspeicher freien 64 Bytes werden durch den Monitor als Systemspeicher mitgenutzt. Sie dienen der Speicher- und Treiberverwaltung.

Speicherbelegung im Zeichenspeicher:

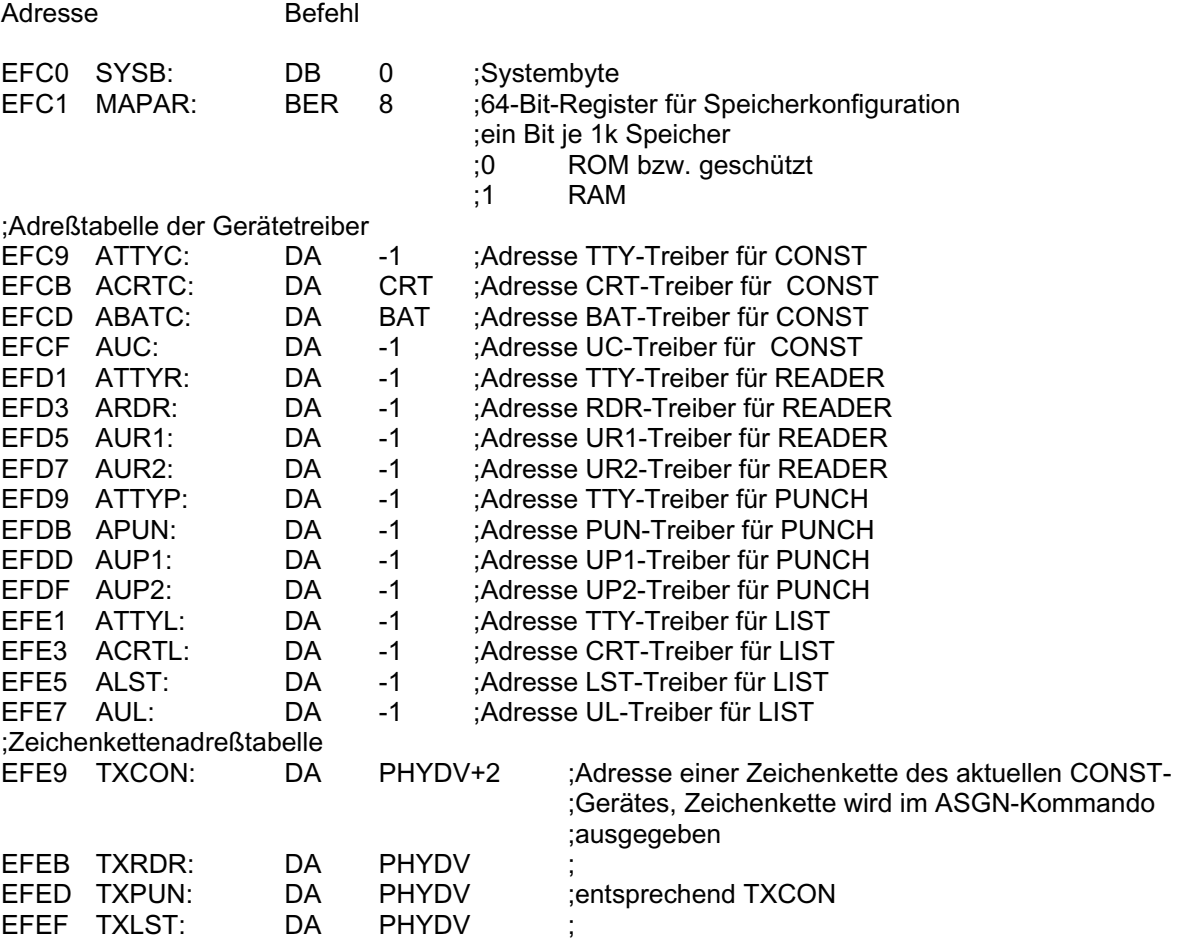

### **2. Monitormodule**

#### 2.1. **C**ONSOLE **C**OMMAND **P**ROGRAMM (CCP)

Das CCP ist das zentrale Steuerprogramm des Computers Z 9001. Hier erfolgt die Anforderung, Übernahme und Prüfung aller Kommandos. Residente Kommandos werden durch das CCP selbst ausgeführt. Bei transienten Kommandos wird zu deren Ausführung verzweigt. Wird ein Kommando eingegeben, welches weder ein residentes noch ein transientes Kommando ist, so wird das eingegebene Kommando als Name (Aufbau siehe CLOAD-Kommando) eines Anwenderprogrammes interpretiert. Das Programm wird von der Kassette eingelesen und entsprechend den Informationen im aktualisierten FCB plaziert und gestartet.

Bei Rückkehr mit Fehler in die Monitorgrundschleife wird entsprechend dem Fehlercode eine Fehlerausschrift ausgegeben (siehe 2.2.3.). Das CCP kann durch den Anwender umgangen werden, indem im Speicher das transiente Kommando "#" abgelegt wird (siehe 2.1.2.). In diesem Fall verzweigt die Initialisierungsroutine WBOOT automatisch zur Ausführung dieses Kommandos, unter Umgehung des CCPs. Damit ist es möglich, den Monitor abzuschalten und die Steuerung durch ein eigenes Programm selbst zu übernehmen.

Das CCP besitzt einen eigenen Stackbereich ab 200H in einer Länge von 40H. Dies ist gleichzeitig der Stackbereich eines Anwenderprogrammes, sofern dieses nicht einen eigenen Stack einrichtet. Die für den Anwender verfügbare Stacktiefe ist dabei 3CH.

Mit Eintritt in ein Anwenderprogramm ist SP = 1FCH. Auf Adresse 1FCH steht die Adresse der Fehleranzeige (ERDIS), auf Adresse 1FEH die Adresse des CCPs (GOCPM).

### **2.1.1. Residente Kommandos**

### **T I M E**

Funktion 1: - Anzeige der aktuellen Systemzeit **Syntax** TIME (ENTER) Funktion 2: - Stellen der Systemuhr **Syntax** TIME Stunde [, Minute [,Sekunde]] (Enter)

- Eingabeparameter dezimal ohne Suffix
- für weggelassene Parameter wird 00 ergänzt

### **C L O A D**

Funktion:

- Einlesen einer Datei (Daten, Programme)
- Speichern ab der im FCB gelesenen Anfangsadresse
- kein Start von Programmen

Syntax

- CLOAD Name [.Typ] (Enter)
- Name maximal 8 Zeichen mit Buchstaben beginnend
- Typ maximal 3 Zeichen mit Buchstaben beginnend
- bei Weglassen des Typs wird eine Datei vom Typ .com erwartet

### **A S G N**

Funktion 1: - Anzeige der aktuellen Gerätezuweisung **Syntax** ASGN (Enter) Funktion 2:

- Zuweisung von Standardtastatur und -bildschirm zu CONST **Syntax** 

ASGN CONST:=CRT (Enter)

Funktion 3:

- CONST-Gerät in BATCH-Modus schalten

- Konsoleingabe erfolgt über das aktuelle READER-Gerät

- Konsolausgabe erfolgt über das aktuelle LIST-Gerät

- READER und LIST müssen zuvor zugewiesen werden

**Syntax** 

ASGN CONST:=BAT (Enter)

Funktion 4:

- Zuweisen des Standardbildschirmes zum LIST-Gerät

**Syntax** 

ASGN LIST:=CRT (Enter)

Funktion 5:

- Zuweisung von Anwendertreibern

- Treiber kann als Programm auf Kassette oder als transientes Kommando ausgelegt sein **Syntax** 

ASGN log.Gerät:=Name (Enter)

- logische Geräte sind CONST, READER, PUNCH und LIST

### **2.1.2. Transiente Kommandos**

Der Monitor des Z 9001 erlaubt es dem Anwender, den Kommandovorrat um beliebige Nutzerkommandos zu erweitern. Diese Kommandos können sowohl im RAM, als auch im ROM plaziert werden. Die Programmierung dieser Kommandos unterliegt einem speziellen Schema. Das Kommando muß auf einer integralen 100H-Grenze beginnen. Beliebig viele Kommandos können in einer Tabelle angegeben werden.

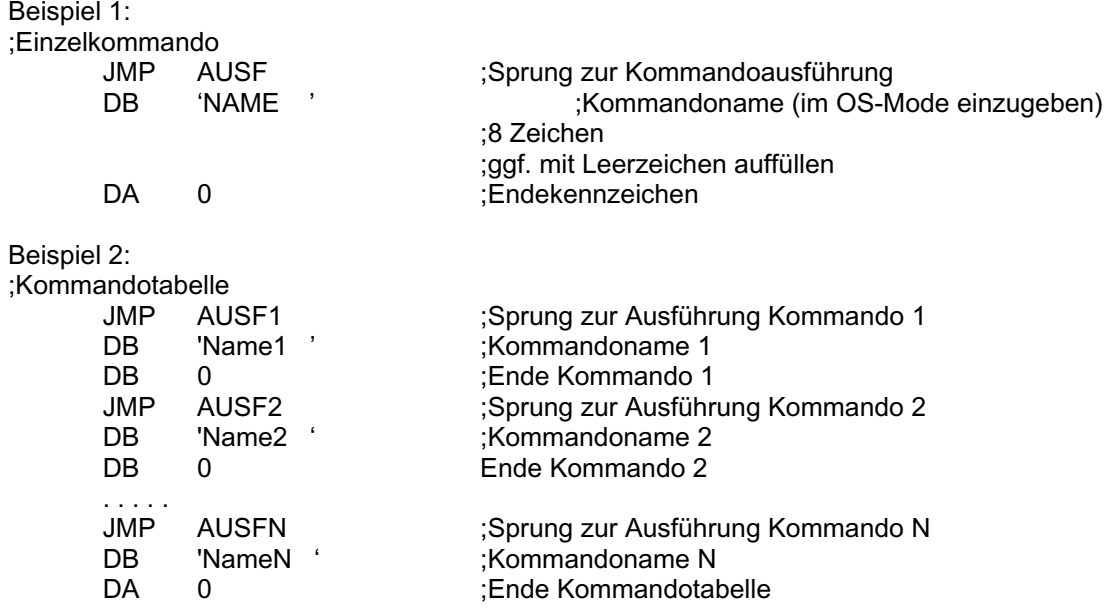

Hinweis:

- derartige Kommandos können auch bei der Zuweisung von Geräten verwendet werden

- dabei ist, an Stelle des Sprunges zur Kommandoausführung, ein Sprung zur Treiberinitialisierung zu programmieren

Eine Besonderheit bildet der Kommandoname '# '. Dieses Kommando dient zur Systemerweiterung. In der Initialisierungsroutine des Computers wird der Speicher nach diesem Kommando durchsucht. Wird dabei dieses Kommando gefunden, so springt die Initialisierungsroutine unter Umgehung des Monitors direkt zu dessen Ausführung.

### **2.2. BASIC OPERATING SYSTEM (BOS)**

### **2.2.1. Überblick über die Systemrufe**

Das BOS Ist ein Steuerprogramm zur Ausführung von speziellen Systemrufen des Anwenders. Mit diesen Systemrufen ist es möglich, relativ komplexe Funktionen durch den Monitor ausführen zu lassen, ohne dessen interne Schnittstellen und Funktionen zu kennen. Der Aufruf von BOS erfolgt über CALL 0005. Die Auswahl des gewünschten Systemrufes erfolgt über das C-Register, dessen Inhalt den Systemruf adressiert. Verschiedene Systemrufe erwarten Eingabeparameter bzw. liefern Parameter zurück.

Eingabeparameter:

- Bytewerte im E -Register
- Wortwerte im DE-Register

Ausgabeparameter:

- Bytewerte im A -Register
- Wortwerte im BC-Register

BOS kontrolliert selbständig die korrekte Ausführung des Systemrufes. Im Fehlerfalle wird eine geeignete Fehlermeldung ausgegeben, die Rückkehr erfolgt mit CY = 1 und einem entsprechenden Fehlercode im A-Register (siehe 2.2.3.).

Alle Register außer Index- und Hintergrundregister werden gerettet, soweit sie nicht Parameter oder einen Fehlercode zurückvermitteln. Außerdem besitzt das BOS einen eigenen Stackbereich ab 1C0H.

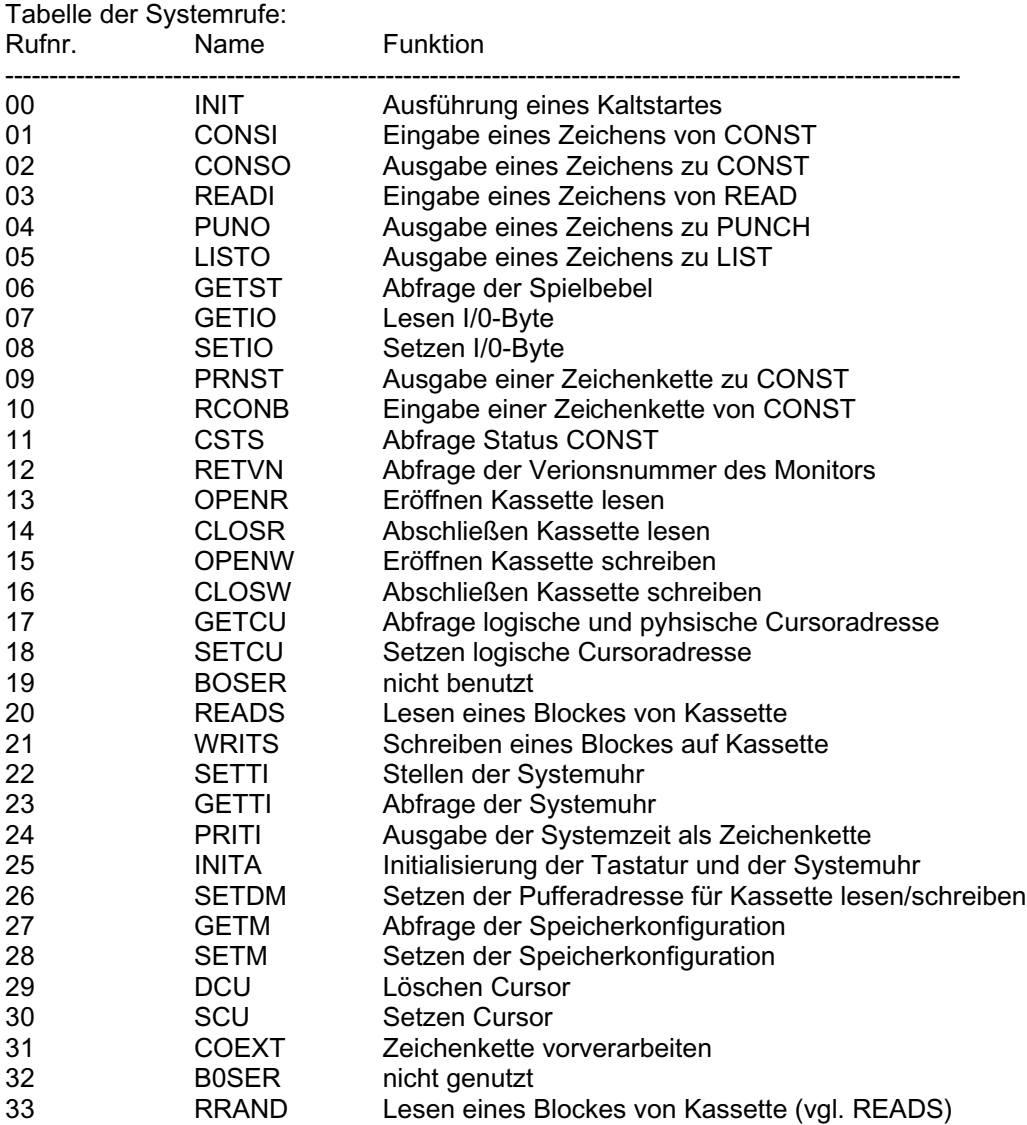

### **2.2.1. Beschreibung der Systemrufe**

#### **INIT C=0**

Funktion:

- volle Initialisierung des Computers

- Übergang in den OS-Mode

#### **CONSI C=1**

Funktion: - Eingabe eines Zeichen vom aktuellen CONST-Gerät - kein automatisches Echo auf dem Bildschirm

Return:

- A Zeichencode<br>- CY Fehlerstatus
- Fehlerstatus

Beispiel: ;Warten auf Betätigung der ENTER-Taste

LD C,1 M1: CALL 5<br>JPC FEHL JPC FEHL ;Fehler bei Zeicheneingabe<br>CMP 0DH ;Code für ENTER ;Code für ENTER JRNZ M1-#

#### **CONSO C=2**

Funktion:

- Ausgabe eines Zeichens zum aktuellen CONST-Gerät

Eingang:<br>- E Z

Zeichencode

Return:

- CY Fehlerstatus

Beispiel:

;Löschen Bildschirm in Hintergrundfarbe blau

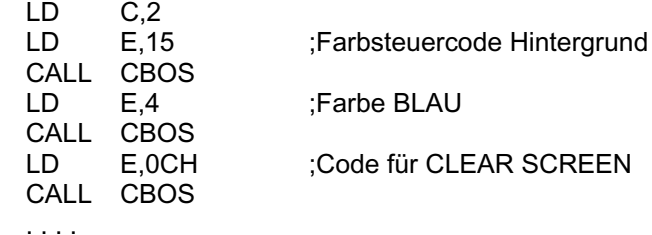

CBOS: CALL 5<br>RNC

;kein Fehler

## ;Fehlerbehandlung **READI C=3**

Funktion:

- Eingabe eines Zeichens vom aktuellen READER-Gerät

Return:<br>- A Zeichencode - CY Fehlerstatus

### **PUNO C=4**

Funktion:

- Ausgabe eines Zeichens zum aktuellen PUNCH-Gerät

Eingang:<br>- E Z

Zeichencode

Return:

- CY Fehlerstatus

#### **LISTO C=5**

Funktion:

- Ausgabe eines Zeichens zum aktuellen LIST-Gerät

Eingang: - E Zeichencode

Return: - CY Fehlerstatus

#### **GETST C=6**

Funktion: - Abfrage der Spielbebel

Return:<br>- B

- B Spielhebel 2<br>- C Spielhebel 1

Spielhebel 1

- Bitbelegung des B- bzw. C-Registers:

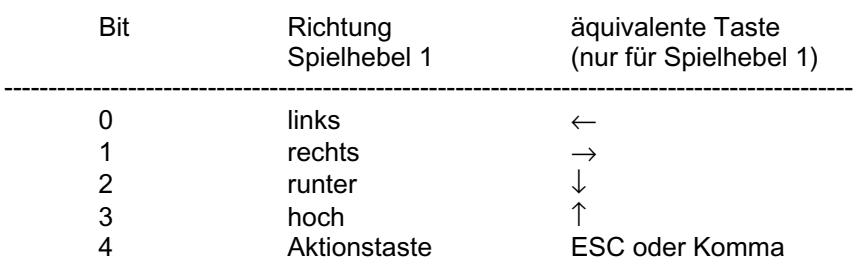

beliebige Kombinationen sind möglich

Beispiel:

;Warten auf Betätigung der Aktionstaste 1  $M<sub>1</sub>$ 

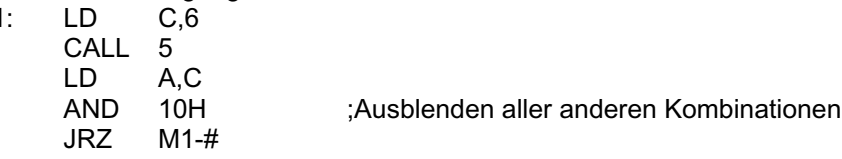

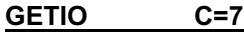

Funktion: - Abfrage des I/0-Bytes

Return:

- A I/0-Byte

#### **SETIO C=8**

Funktion: - Setzen des I/0-Byte

Eingang:<br>E l  $I/O-B$ yte

#### **PRNST C=9**

Funktion:

- Ausgabe einer Zeichenkette zum aktuellen CONST-Gerät
- die Zeichenkette kann beliebige Steuercodes zur Zeichenausgabe enthalten (siehe 2.3.2.)

- das Ende der Zeichenkette ist ein Byte 00

Eingang:<br>- DE *A* 

Adresse der Zeichenkette

Return: - CY Fehlerstatus

Beispiel: ;Löschen Bildschirm in Hintergrundfarbe blau ;Ausgabe einer Kopfzeile in der Farbe rot

LD C,9<br>LD DE. DE, TEXT CALL 5

;Zeichenkettendefinition

. . . .

TEXT: DB 15H ;Farbsteuercode Hintergrund

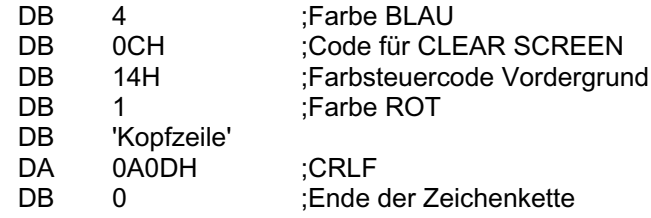

#### **RCONB C=10**

Funktion:

- Eingabe einer Zeichenkette vom aktuellen CONST-Gerät
- die Zeichenkette wird in einem Pufferbereich abgelegt, dessen Länge vom Nutzer zu initialisieren ist - das die Zeichenkette abschließende ENTER wird nicht im Puffer abgelegt
- die Zeichenkette wird vom BOS automatisch abgeschlossen, wenn das Pufferende erreicht wurde
- (kein versehentliches Überschreiben der folgenden Speicherbereiche.
- die Tasten DEL und ← löschen das Zeichen vor dem Cursor
- die Taste CLLN löscht die gesamte Zeichenkette
- die Tasten ↑ und ↓ werden ignoriert
- das Zuschalten des Druckers (CTRL/P) ist möglich; die interne Codierung (10H) wird jedoch nicht in die Zeichenkette übernommen
- alle anderen Steuercodes sind verwendbar und werden in die Zeichenkette übernommen (siehe 2.3.2.)
- Pufferaufbau

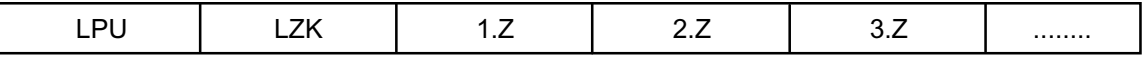

- LPU Länge des Puffers vom Nutzer initialisiert<br>LZK Länge der Zeichenkette (vom BOS aktuali
- LZK Länge der Zeichenkette (vom BOS aktualisiert)<br>1.Z 1. Zeichen der Zeichenkette
- 1.Z 1. Zeichen der Zeichenkette<br>2.Z 2. Zeichen der Zeichenkette
- 2. Zeichen der Zeichenkette

Eingang:<br>- DE *P* 

Adresse des Zeichenpuffers

# Return:<br>- CY

**Fehlerstatus** 

- bei Eingabe von STOP wird die Zeichenkette abgebrochen, die Rückkehr erfolgt mit CY=1 und Fehlercode=0

Beispiel:<br>Anforder:

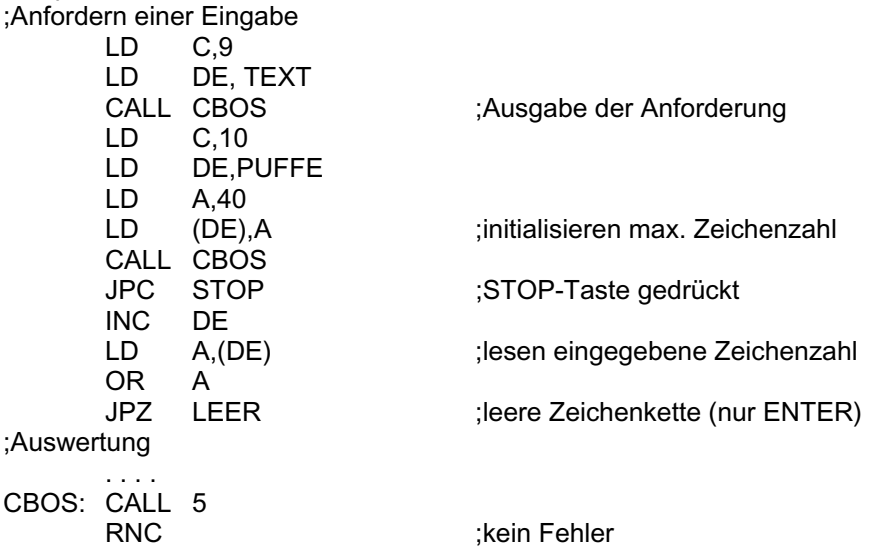

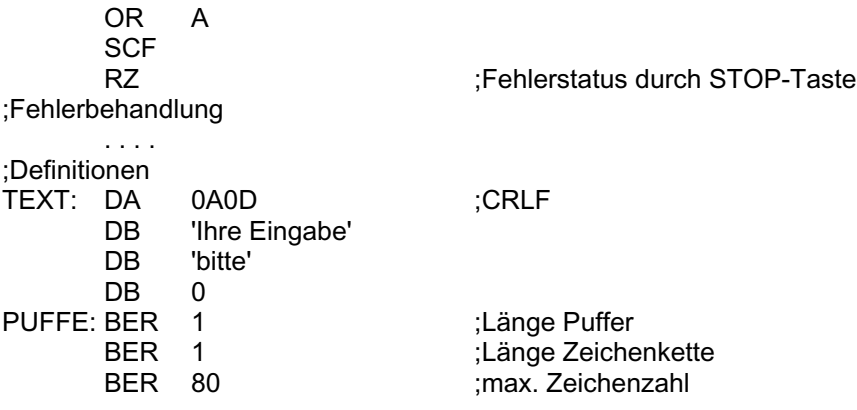

### **CSTS C=11**

Funktion:

- Abfrage Status des aktuellen CONST-Gerätes

#### Return:

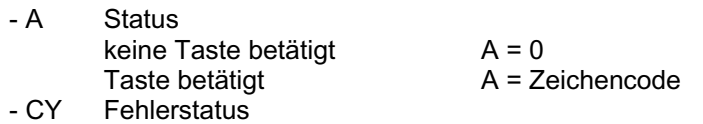

### **RETVN C=12**

#### Funktion:

- Abfrage der Versionsnummer des Monitors (für eventuelle Modifikationen des Monitors)

Return:<br>- BC

Versionsnummer

#### **OPENR C=13**

Funktion:

- Ausgabe der Ausschrift 'start tape'
- Lesen Block 0 einer Datei von Kassette
- Vergleich gelesener Dateiname mit gesuchtem Dateinamen
- bei Namensgleichheit übernehmen der gelesenen Dateiparameter in den FCB (siehe 2.3.4.)
- Ausgabe eines Leerzeichens zum aktuellen CONST-Gerät
- Kassettenpuffer ist die aktuelle DMA-Adresse (siehe Ruf 26)

#### Eingang:

- 
- Name und Typ der gewünschten Datei im FCB<br>- DMA (1BH) Adresse Kassettenpuffer Adresse Kassettenpuffer für Block 0

Return:

- aktualisierte Dateiparameter im FCB (Anfangsadresse, Endadresse, Startadresse, Schutzbyte)<br>- LBLNR (6CH) nächste zu lesende Blocknummer (1)
- nächste zu lesende Blocknummer (1)
- CY Fehlerstatus

#### **CLOSR C=14**

Funktion:

- beenden Kassette lesen
- mit diesem Ruf wird kein Block von der Kassette gelesen

#### Return:

- BC Adresse der aktuellen Dateiparameter (Anfangsadresse, Endadresse, Startadresse, Schutzbyte)

#### **OPENV C=15**

Funktion:

- Ausgabe der Ausschrift 'start tape'
- Ausgabe von Block 0 auf Kassette

#### Eingang:

- Name Typ und Dateiparameter im FCB (von Nutzer zu initialisieren) (siehe 2.3.4.)

# Return:<br>- A

- Nummer des geschriebenen Blocks (0)
- BLNR Blocknummer des nächsten Blocks (1)
- CY Fehlerstatus

#### **CLOSW C=16**

Funktion:

- Ausgabe des letzten Blockes einer Datei auf Kassette

Return:

- A Nummer des geschriebenen Blockes (FF)
- BLNR die Merkzelle der Blocknummer hat den Wert 0

- CY Fehlerstatus

#### **GETCU C=17**

Funktion:

- gleichzeitige Abfrage der logischen und physischen Cursoradresse

# Return:<br>- D

- D Zeile des Cursors (1-24)<br>- E Spalte des Cursors (1-40)
- E Spalte des Cursors (1-40)<br>- BC physische Cursoradresse
- BC physische Cursoradresse
- .<br>Fehlerstatus

Hinweis:

- bei Änderung des Monitors mit Verlegung des BOS-Stackbereichs durch den Nutzer, ist dieser Ruf nicht mehr verwendbar

#### **SETCU C=18**

Funktion:

- Setzen des Cursors durch eine logische Adressierung

Eingang:<br>- D Z

- D Zelle (1-24)<br>- E Spalte (1-40
- Spalte  $(1-40)$

Return:

- CY Fehlerstatus

#### **READS C=20**

Funktion:

- Lesen eines Blockes einer Datei von der Kassette
- Ausgabe eines Leerzeichens zum aktuellen CONST-Gerät

Eingang:

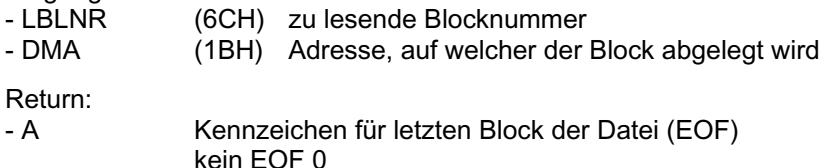

EOF<sub>1</sub>

- $-LB L NR$  LBLNR neu = LBLNR alt + 1<br>- DMA  $-LB L NR$  DMA neu = DMA alt + 80H
- $DMA$  neu = DMA alt + 80H
- CY Fehlerstatus
- BLNR die wirklich gelesene Blocknummer (auch im Fehlerfall)

Hinweis:

- das Lesen kann an beliebiger Stelle der Datei beginnen
- solange die gelesene Blocknummer kleiner ist als die gesuchte, liest das Programm weiter
- ist die gelesene Blocknummer größer, kehrt das Programm mit Fehler 'record not found' zurück
- wird der letzte Block erkannt, so wird dieser Block eingelesen und das Programm kehrt mit A=1 (EOF) zurück

Beispiel:

;einfaches Programm zum Lesen einer Datei

;der FCB (5CH) wurde bereits mit dem Namen der gewünschten Datei belegt

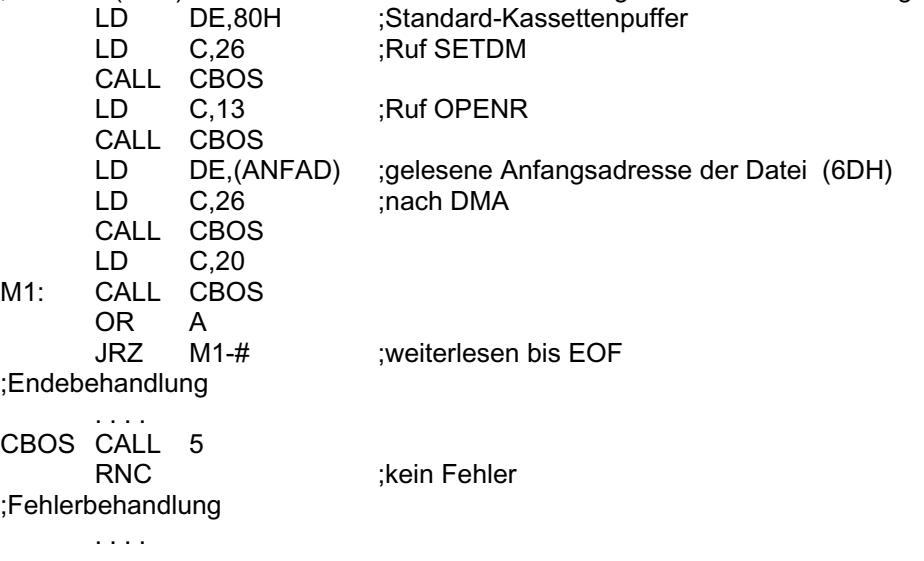

### **WRITS C=21**

Funktion:

- Schreiben eines Blockes einer Datei auf Kassette

Eingang:

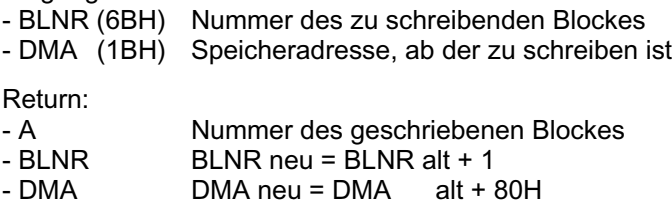

#### **SETTI C=22**

#### Funktion:

- Stellen der internen Uhr

#### Eingang:

- A Stunde<br>- D Minute
- D Minute<br>- F Sekung
- Sekunde

#### Hinweis:

- die Uhr wird für die Dauer von Kassettenlese- und Kassettenschreiboperationen unterbrochen

#### **GETTI C=23**

Funktion:

- Abfrage des aktuellen Standes der internen Uhr

Return:

- A Stunde<br>- D Minute
- D Minute<br>- F Sekung
- **Sekunde**

#### **PRITI C=24**

Funktion:

- Ausgabe des aktuellen Standes der internen Uhr als Zeichenkette
- die Zeichenkette ist 8 Bytes lang und nicht durch ein Byte 0 abgeschlossen
- Form der Zeichenkette Stunde: Minute: Sekunde

Eingang:<br>- DE A

Adresse des Speicherbereiches für die Zeichenkette (Adresse kann auch im Bildwiederholspeicher liegen)

Beispiel:

;

;Zeitanzeige während des Tastaturpollings

; ;Hauptprogramm . . . .

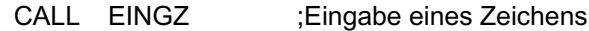

. . . .

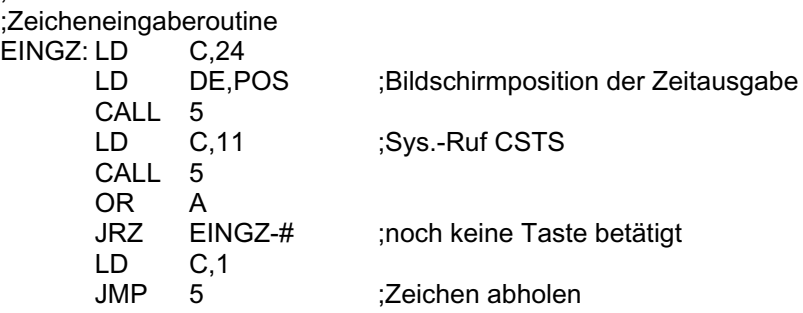

Beispiel 2:

;Zeitanzeige durch Nutzung des Sekundeninterruptes des CTC ;Nutzer dieses Programms müssen gewährleisten, daß die Adressen 100H, .... , 10AH nicht durch ihr ;Programm verwendet werden ;(durch Ruf 24 überschrieben) ;lnitialisierung INITO: LD HL,(206H) ;Adresse Interrupt CTC 3 LD (INTAD),HL

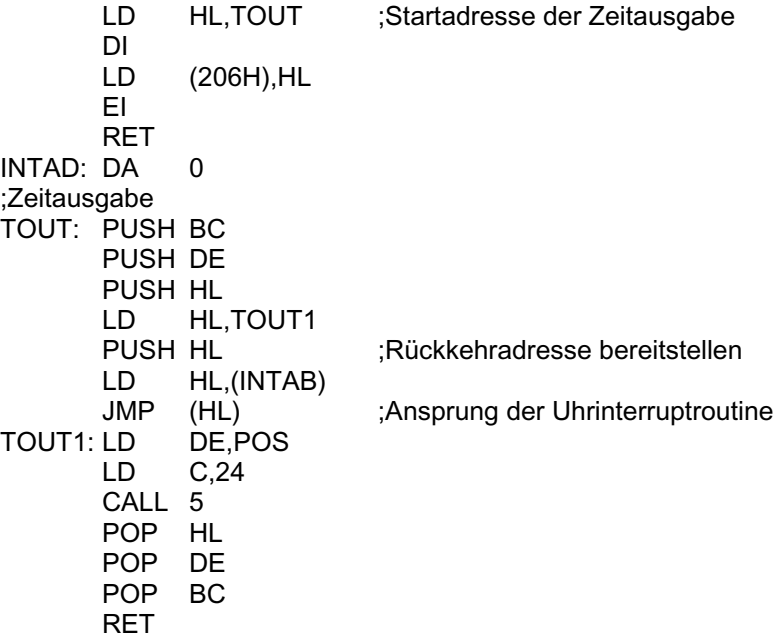

#### **INITA C=25**

Funktion:

- Initialisierung der Tastatur

- Initialisierung des Sekundentaktes der internen Uhr (keine Initialisierung der Uhrzeit)

#### **SETDM C=26**

Funktion:

- Setzen der Pufferadresse für Kassette lesen und schreiben

Eingang:

- DE Adresse des Kassettenpuffers

#### **GETM C=27**

#### Funktion:

- Abfrage der Speicherkonfiguration
- logischer Speichertest (Speicher ist in 1k Blöcken konfigurierbar)

# Eingang:<br>- DE z

zu testende Adresse

#### Return:

- A Speicherstatus des 1k Bereiches, welcher die zu testende Adresse beinhaltet
	- 1 RAM beliebig nutzbar<br>0 ROM oder kein Speich
	- ROM oder kein Speicher oder RAM bei Verwendung von Systemrufen Schutz vor Überschreiben und Kopieren mittels Kassetten-E/A

Beispiel:

;Test auf vorhandenen Farbzusatzmodul

LD DE,0E800H ;Adresse des Farbattributspeichers<br>LD C.27

- $C, 27$
- CALL 5<br>OR A
- OR

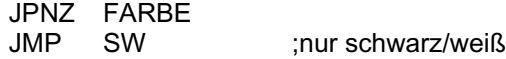

Hinweis:

- nach RESET oder Systemruf 0, ist die logische Speicherkonfiguration der physischen gleich

- ein Test der Adresse 1000H liefert das gleiche Ergebnis, wie der Test der Adresse 13FFH

- in beiden Fällen wird der Bereich 1000H bis 13FFH getestet

#### **SETM C=28**

Funktion:

Eingang:<br>- DE *A* 

- DE Adresse<br>- A Status **Status** 
	- 1 frei

0 geschützt

#### Beispiel:

;Schutz eines Programm es vor Überschreiben durch Nachladen von Kassette

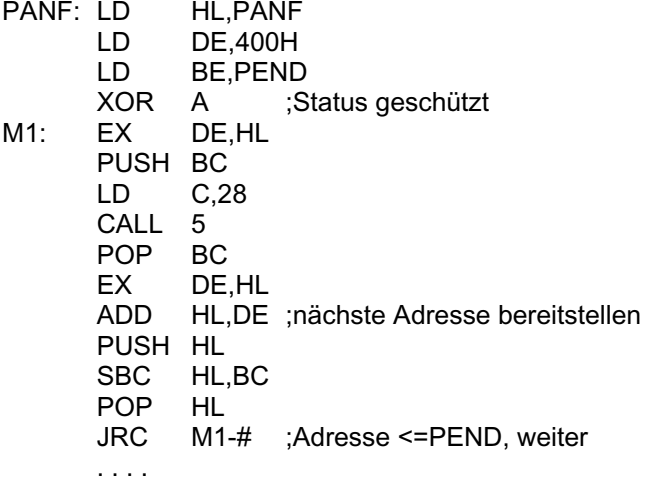

PEND: EQU #

#### **DCU C=29**

Funktion: - Löschen des Cursors auf dem aktuellen CONST-Gerät

Hinweis:

- jede Zeichenausgabe bringt den Cursor sofort wieder zu Anzeige

#### **SCU C=30**

Funktion: - Anzeige des Cursors auf dem aktuellen CONST-Gerät

Return: - BC physische Cursoradresse

#### **COEXT C=31**

Funktion: - Vorverarbeiten einer eingegebenen Zeichenkette

- Entfernen aller Steuercodes aus der Zeichenkette
- Anfügen eines abschließenden Bytes 00

Eingang:

- DE Adresse des Zeichenkettenpuffers (Pufferaufbau analog Systemruf 10)

Return:

- neue Zeichenkettenlänge und Zeichenkette im Zeichenkettenpuffer
	- Zeichenkettenstatus
		- 1 zu bearbeitende oder resultierende Zeichenkette hat die Länge 0
			- sonst

Beispiel:

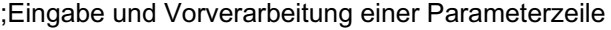

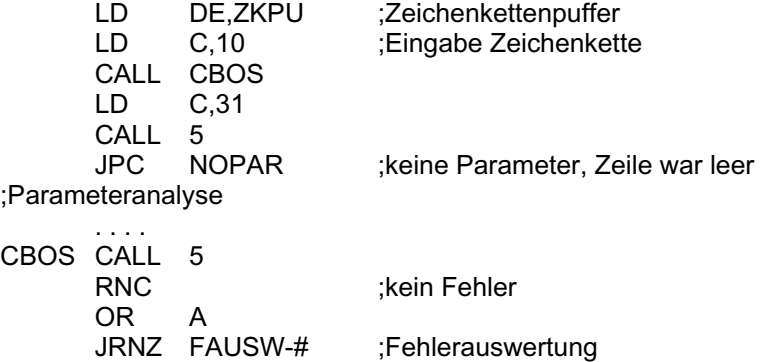

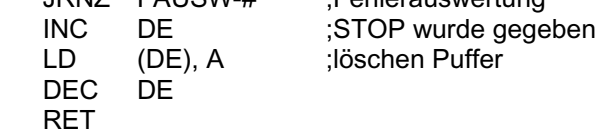

#### **RRAND C=33**

Funktion:

- Lesen eines einzelnen Blockes einer Datei

- keine Veränderung von LBLNR und DMA (vgl. Systemruf 20)

Eingang:

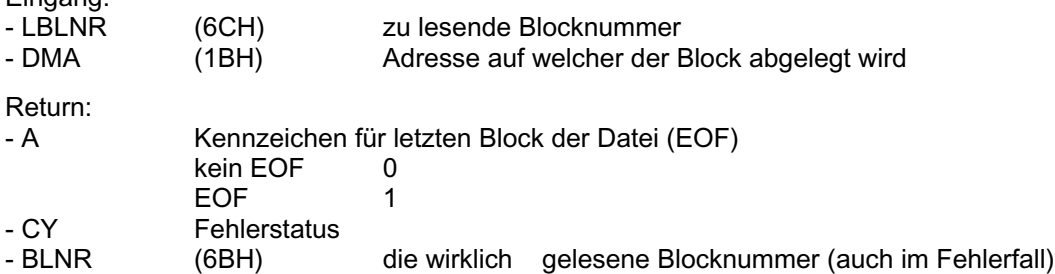

Hinweis:

- das Lesen kann an beliebiger Stelle der Datei beginnen
- solange die gelesene Blocknummer kleiner ist als die gesuchte, liest das Programm weiter
- ist die gelesene Blocknummer größer, so kehrt das Programm mit Fehler 'record not found' zurück
- wird der letzte Block erkannt, so wird dieser Block eingelesen und das Programm kehrt mit A=1 (EOF) zurück

### **2.2.3. Fehlerbehandlung**

Der Monitor des Computers Z 9001 besitzt eine eigene Fehlerbehandlung. Diese wird bei Verwendung von Systemrufen aktiviert und gibt auf das aktuelle CONST-Gerät Fehlermeldungen aus. Ein Fehlerzustand wird durch das gesetzte CY-Flag angezeigt. Zusätzlich enthält das A-Register in diesem Fall einen speziellen Fehlercode zur näheren Bestimmung des Fehlers. Fehlerzustand und Fehlercode werden dem Nutzer durch BOS übergeben.

Tabelle der Fehlercodes:

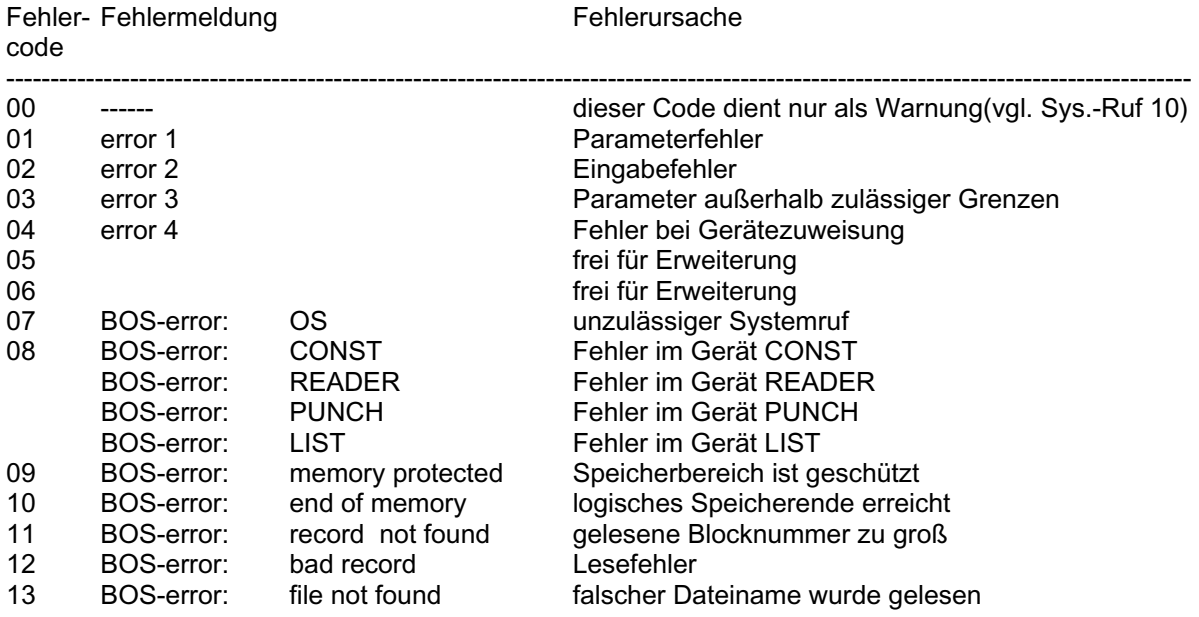

### **2.3. BASIC INPUT/OUTPUT SYSTEM (BIOS)**

### **2.3.1. Überblick**

Im Monitor des Z 9001 besteht für den Anwender die Möglichkeit, verschiedene Systemprogramme unter Umgehung des BOS direkt aufzurufen. Bei Verwendung dieser Direktrufe werden keine Register gerettet und keine Fehlermeldungen ausgegeben. Die Direktrufe belasten den Stack des Anwenders. Bestimmte Direktrufe erwarten Parameter oder übergeben Parameter an den Anwender.

Eingabeparameter:

- Wortparameter im BC Register
- Byteparameter im C Register

Ausgabeparameter:

- Wortparameter Im BC Register
- Byteparameter im A Register

Ein Fehler bei der Behandlung eines Direktrufes wird durch das gesetzte CY-Flag und einen Fehlercode im A - Register angezeigt (siehe 2.2.3.). Der Aufruf erfolgt über eine Sprungtabelle ab F000H.

BIOS-Sprungtabelle

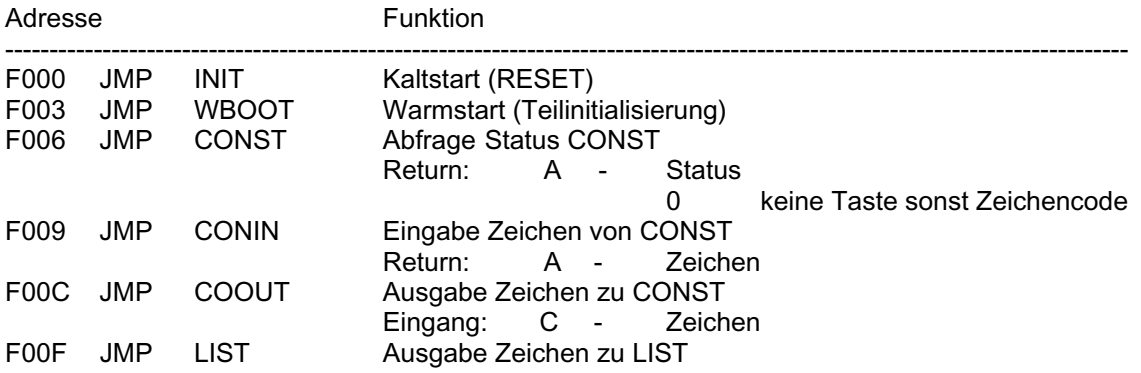

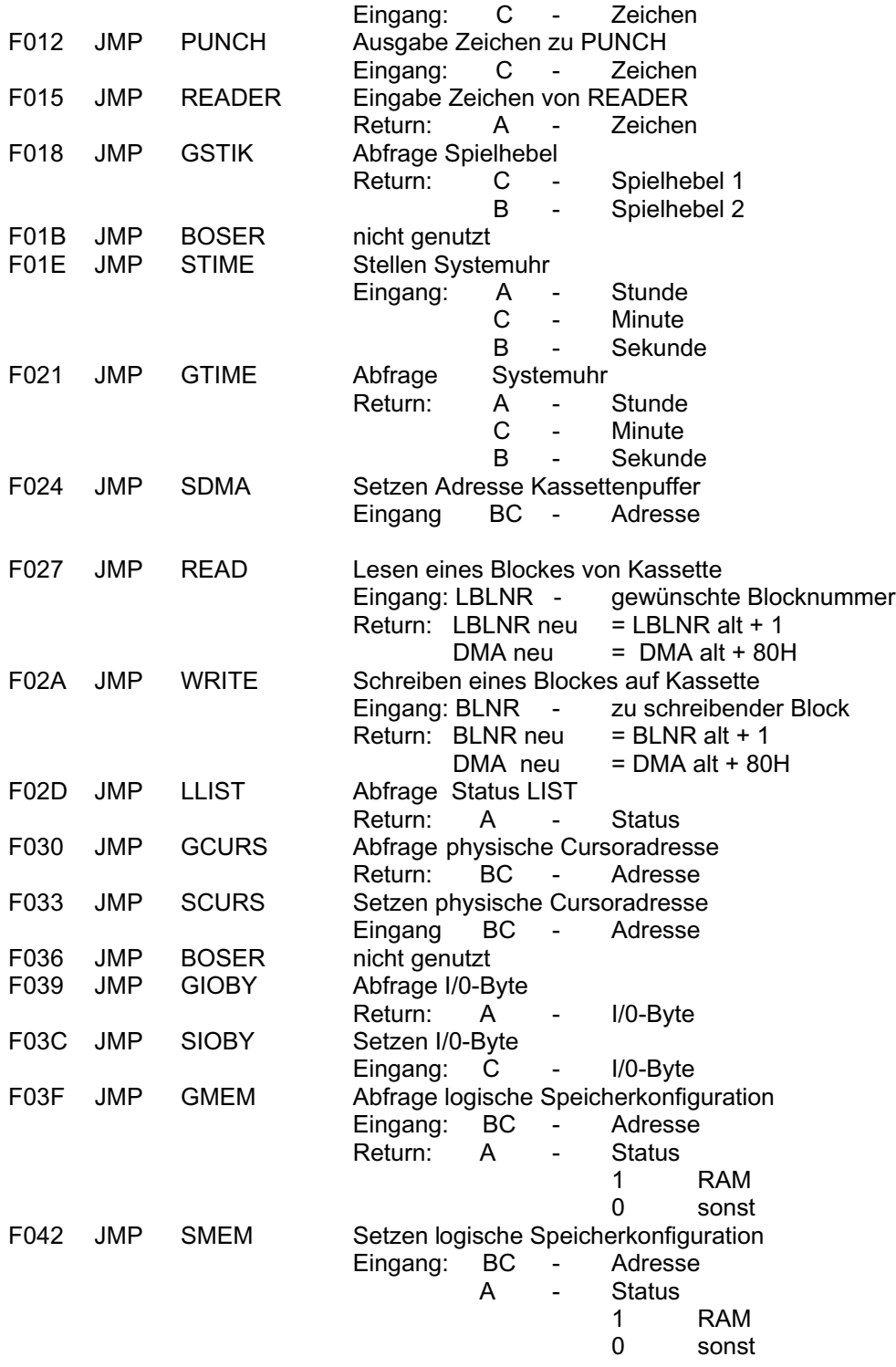

Hinweis:

Direktrufe sollten nur für Programme genutzt werden, die mit dem installierten Monitor ohne Systemerweiterung arbeiten.

### **2.3.2. Spezielle Steuercodes**

Der Computer Z 9001 ist in der Lage, spezielle Steuercodes zu erzeugen und zu verarbeiten. Diese dienen insbesondere der Farbsteuerung des Bildschirms. Die ordnungsgemäße Arbeit des Computers mit diesen Steuercodes ist jedoch nur bei Verwendung der im Monitor integrierten Standardtreiber für Tastatur und Bildschirm gewährleistet. Die folgende Tabelle gibt einen Überblick über alle verwendbaren Steuercodes des Z 9001. Ist bei der Beschreibung der Funktion der Wirkungsbereich des Steuercodes nicht explizit angegeben, so sind diese Codes im OS-Mode, im Systemruf 2, 9 und 10 gleichermaßen verwendbar.

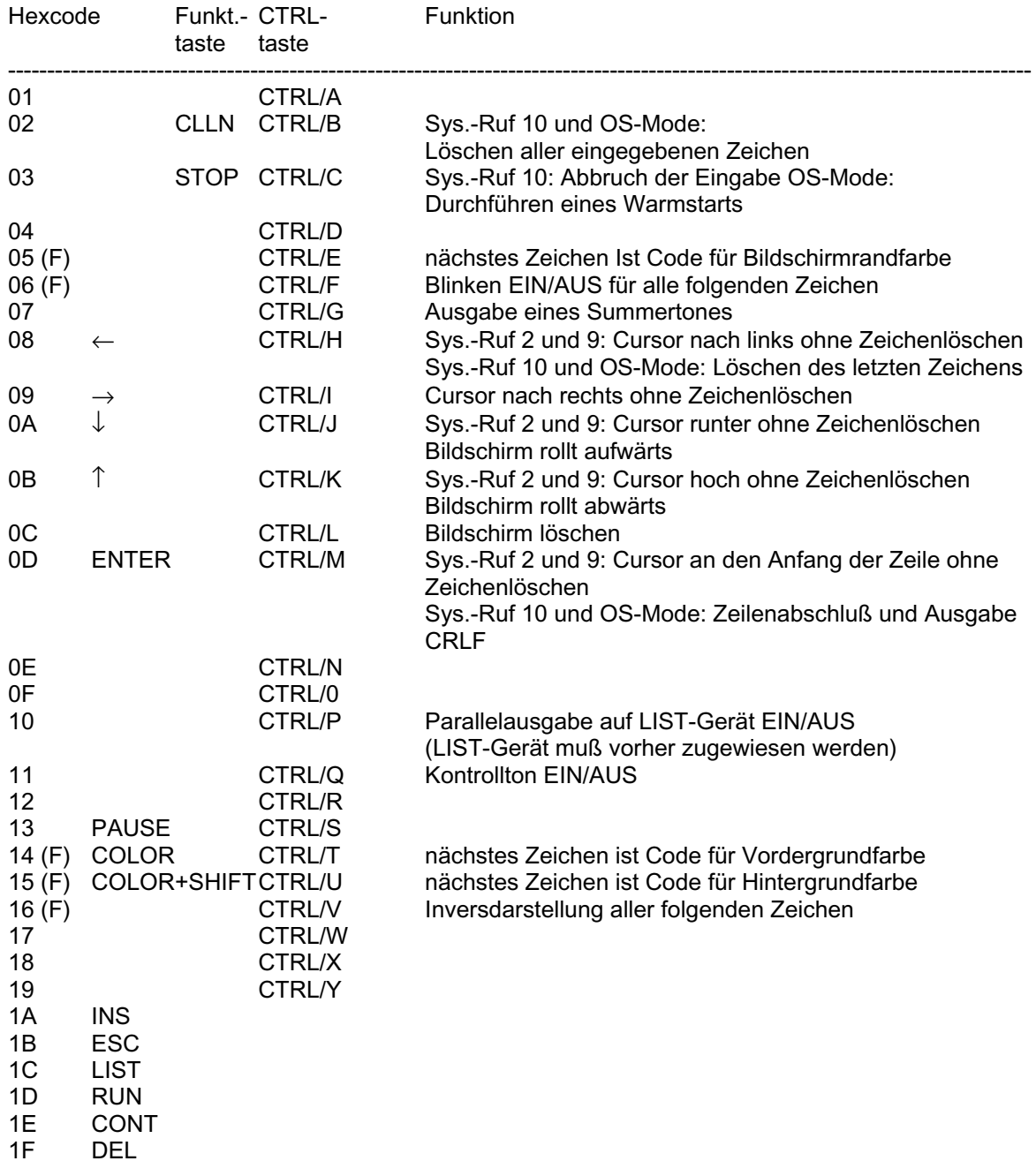

(F) Wirkt nur bei eingebautem Farbmodul

Die Tasten SHIFT, SHLOK, CTRL und GRAFIC erzeugen keine externen Codes. Die internen Farbcodes sind 0 (schwarz), 1 (rot), . . . und 7 (weiß).

### **2.2.3. Das I/0-Byte**

Das I/0-Byte dient zur Verbindung von logischen und physischen Geräten. Für jedes der 4 logischen Geräte sind 4 physische Geräte wählbar. Die Zuschaltung eines dieser Geräte erfolgt über Änderung des I/0-Bytes. Zuvor müssen alle zu verwendenden Treiber zugewiesen und initialisiert werden.

Das I/0-Byte ist in 4 Bereiche zu je 2 Bits unterteilt. Jeder Bereich, der einem logischen Gerät zugeordnet ist, kann einen Wert von 0 bis 3 beinhalten und damit logisches und physisches Gerät verbinden.

Aufbau des I/0-Bytes:

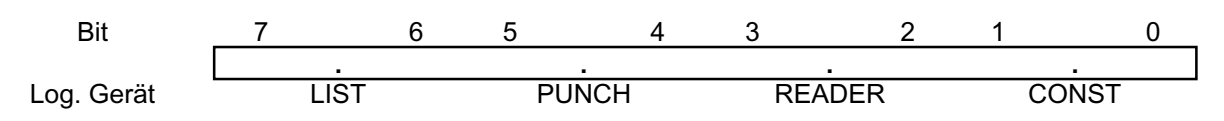

Vom Monitor werden folgende Belegungen realisiert

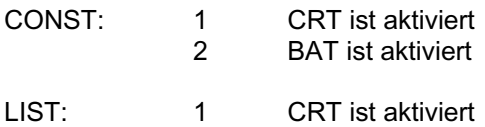

Die Treiberadressen der jeweiligen physischen Geräte liegen auf den Adressen EFC9H bis EFE8H (siehe 1.2.2.).

### **2.3.4. Der FCB**

Der FCB wird zur Beschreibung von Dateien auf einem externen Speicher (Kassette) verwendet. Vor jedem Auslagern einer Datei muß der FCB initialisiert werden. Mit dem Systemruf 15 (OPENW) wird dieser FCB als Block 0 auf Kassette geschrieben, um die Datei bei erneutem Einlesen eindeutig identifizieren zu können. Zum Einlesen ist der Systemruf 13 (OPENR) zu verwenden. Die Anfangsadresse des FCBs ist 5CH.

Aufbau des FCBs:

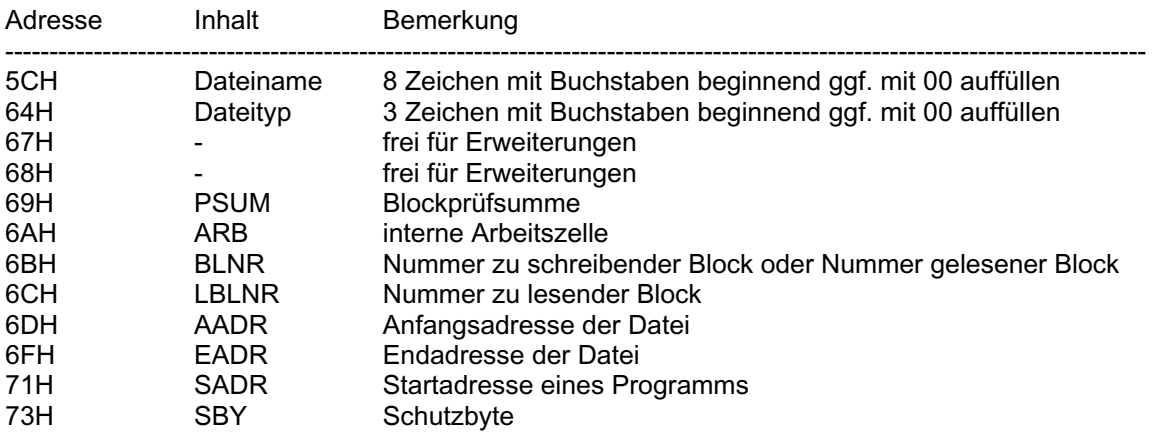

Hinweise:

- vor OEPNW sind durch den Anwender Dateiname, Dateityp, Anfangsadresse, Endadresse, Startadresse und Schutzbyte zu initialisieren

- die Startadresse einer Datendatei oder eines nicht selbst startenden Programmes auf FFFFH setzen (kein versehentliches Starten bei Einlesen im OS-Mode, da Sprung auf RET-Befehl)

- vor OPENR sind Dateiname und Dateityp zu initialisieren

- nach OPENR sind Anfangsadresse, Endadresse, Startadresse und Schutzbyte durch die von Kassette gelesenen aktualisiert (nicht bei 'file not found')

- wird eine Datei mit Schutzbyte = 1 eingelesen, ist kein Schreiben auf Kassette mehr möglich

### **2.3.5. Kassettenaufzeichnung**

Die Aufzeichnung von Programmen und Daten auf Kassette erfolgt in geblockter Form zu je 128 Bytes. Die Übertragungsrate beträgt etwa 1800 Baud. Zur Aufzeichnung werden 3 unterschiedliche Frequenzen verwendet.

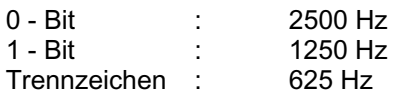

Jedes Zeichen wird durch eine volle Periode aufgezeichnet.

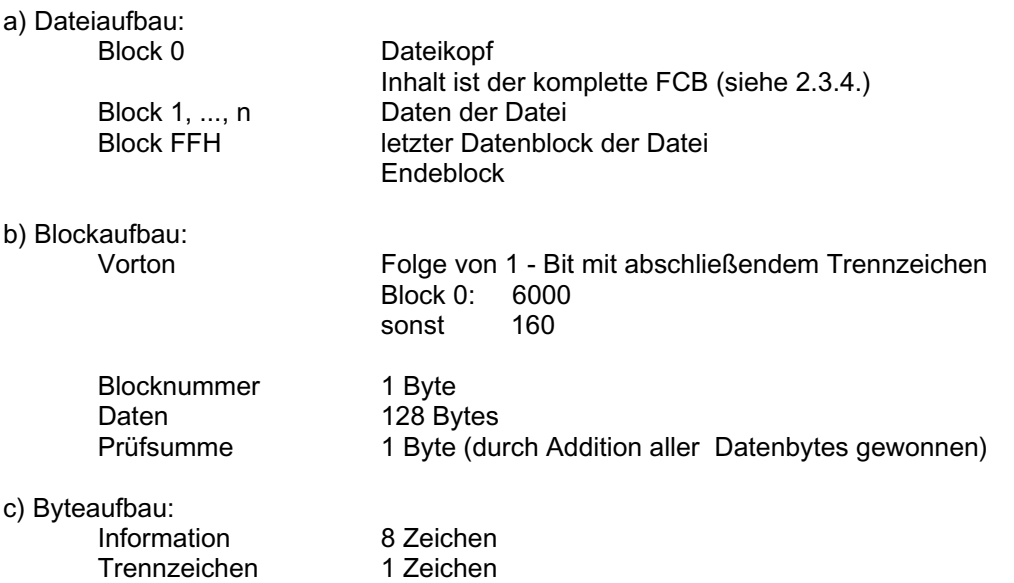

### **3. Zusätzliche Treiber**

Der Monitor des Z 9001 bietet dem Anwender über das ASGN-Kommando die Möglichkeit, den logischen Geräten jeweils 4 physische Geräte mit beliebigen Treiberroutinen zuzuweisen. Um die Zusammenarbeit mit allen anderen Systemkomponenten zu gewährleisten, sind dabei besondere Randbedingungen zu beachten.

Treibereingangsparameter:

- A Kommando (siehe 3.2.) (für CONST, READER, LIST)
- C Zeichen (bei Kommando AUSGABE)
- Adresse bei Cursorkommandos

Treiberausgangsparameter:

- A Zeichen (bei Kommando EINGABE)<br>- CY Fehlerstatus
- CY Fehlerstatus<br>- HL.DE Adresse bei
- Adresse bei Cursorkommandos

Hinweis:

Vordergrundregister müssen bei Eintritt in das Treiberprogramm nicht gerettet werden (erfolgt bereits im BOS)

### **3.1. Treiberinitialisierung**

Die Initialisierung sollte grundsätzlich über das ASGN-Kommando erfolgen. Eine automatische Initialisierung über die Nutzung des Kommandos (siehe 2.1.2.) und Direktzugriff auf entsprechende Systemzellen ist zu vermeiden.

Der Aufruf der Initialisierung im ASGN-Kommando erfolgt in der gleichen Weise wie der Start eines Anwenderprogrammes. Dabei kann es sich sowohl um ein transientes Kommando, als auch um ein Programm auf Kassette handeln. Ladbare Treiberprogramme auf Kassette werden durch das ASGN-Kommando selbständig eingelesen und zur Initialisierung gestartet. Derartige Programme sind in der Initialisierung mittels geeigneter RELOCATING-Routinen an das Ende des logischen RAM-Bereiches zu verschieben. Notwendiger Arbeitsspeicher ist gleichfalls dort einzurichten. Nach dem Verschieben ist der Zeiger des logischen RAM-Endes EOR (36H) auf eine Adresse vor dem Treiberprogramm zu stellen. Für jede Treiberroutine eines physischen Gerätes stehen im System-RAM (ab 280H) 4 Bytes Speicher zur Verfügung. Die Treiberinitialisierung muß der ASGN-Routine folgende Parameter übergeben:<br>- CY Feh

- Fehlerstatus nach Initialisierung
- H logische Gerätenummer
	- 0 CONST<br>2 READE
		- 2 READER<br>4 PUNCH
		- PUNCH
		- 6 LIST
- L physische Gerätenummer (0, 1 .... 3)
- BC Adresse der E/A-Routine<br>- DE Adresse einer Zeichenket
- Adresse einer Zeichenkette (wird nach der Zuweisung durch ASGN angezeigt)

Beispiel:

;PROM-Transientkommandoprogramm zur Initialisierung eines Druckers als TTY-Gerät

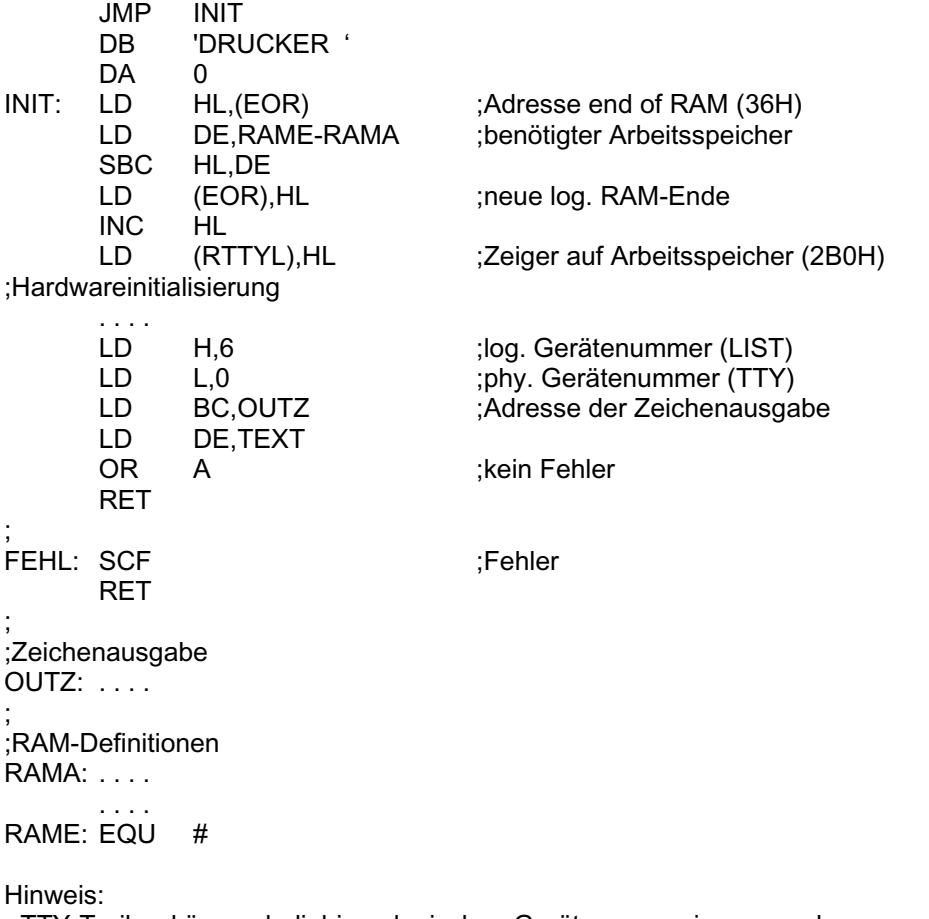

- TTY-Treiber können beliebigen logischen Geräten zugewiesen werden

- CRT-Treiber können CONST und LIST zugewiesen werden

- alle anderen nur dem im H-Register angegebenen logischen Gerät (sonst Fehlermeldung im ASGN- Kommando)

### **3.2. Besonderheiten der Treiber für CONST**

An die Treiber der für CONST möglichen Geräte (TTY, CRT, BAT, UC) werden besondere Anforderungen gestellt, da sie Routinen zur Eingabe, Ausgabe, Statusabfrage und Cursorsteuerung beinhalten müssen. Dem Treiber wird die zu erfüllende Aufgabe durch spezielle Kommandocodes im A - Register übergeben.

Kommandocodetabelle:

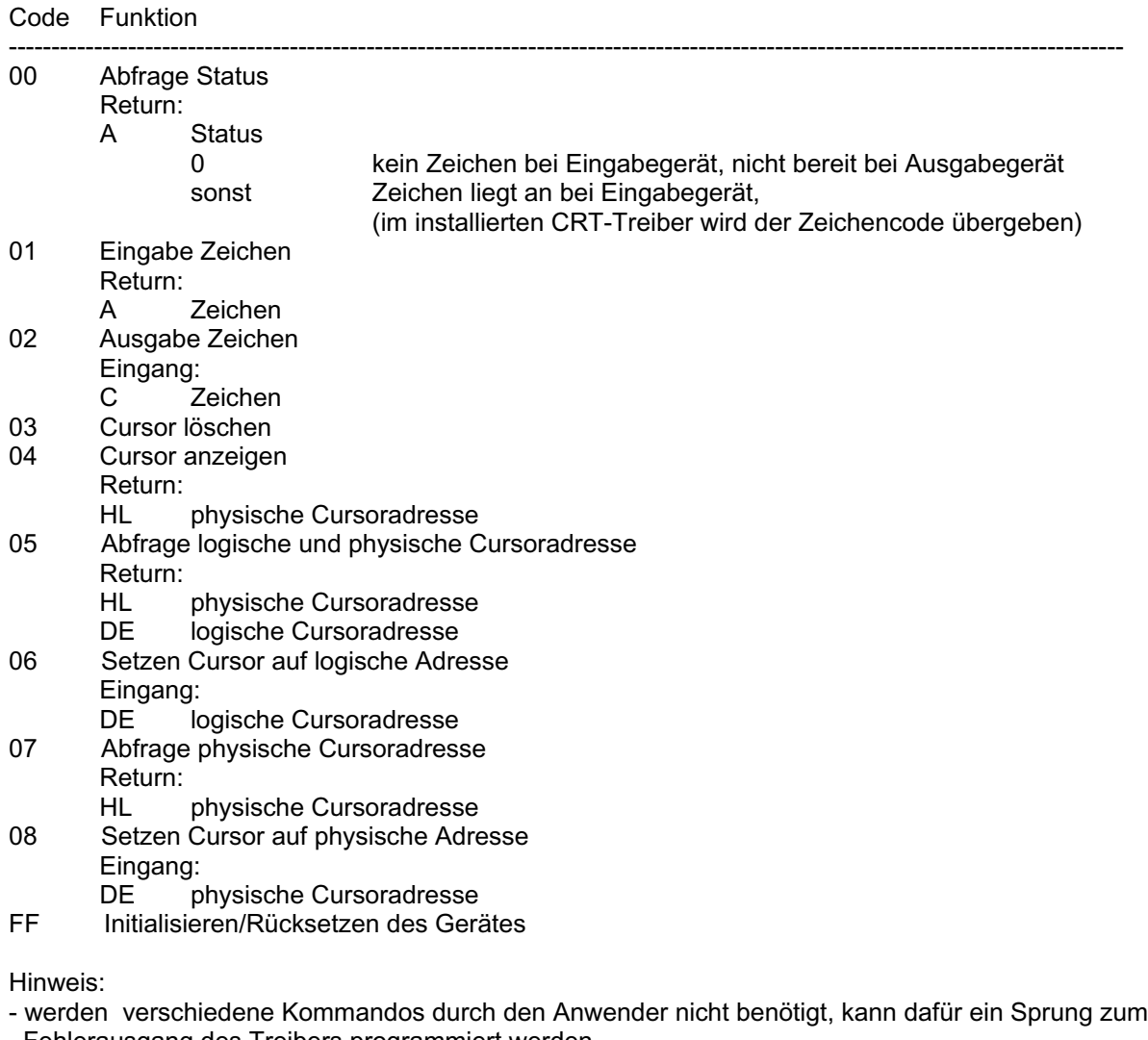

Fehlerausgang des Treibers programmiert werden

- korrespondierende System- und Direktrufe sind dann nicht mehr verwendbar

#### Beispiel:

;Eingangsverteiler für CRT-Treiber mit allen Funktionen

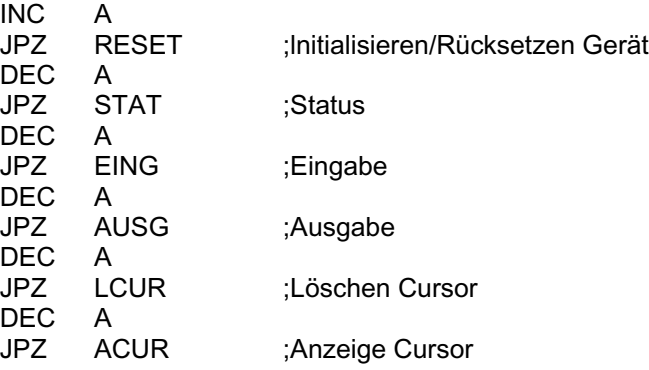

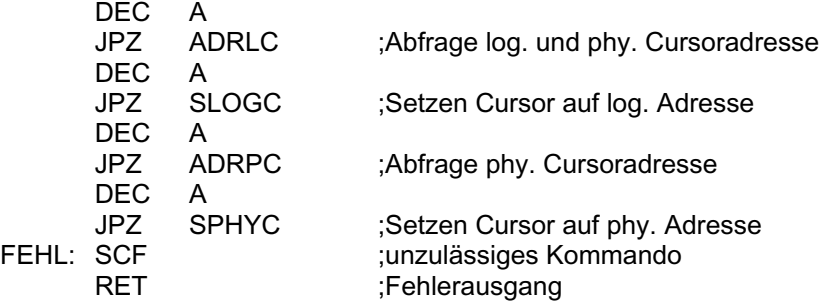

### **3.3. Besonderheiten der Treiber für READER und LIST**

Soll ein READER-Gerät Im Zusammenhang mit dem BATCH-Mode von CONST betrieben werden, so müssen im Treiber für das READER-Gerät (RDR, UR1, UR2) die Kommandos Eingabe, Statusabfrage und Initialisierung programmiert sein. Bei Treibern für das LIST-Gerät müssen die Kommandos Ausgabe, Statusabfrage und Initialisierung In jedem Falle programmiert werden.

### **4. Spezielle Monitorroutinen**

Die Verwendung von Programmen, die im folgenden aufgeführt werden, ist nur für Anwender eines Z 9001 mit der Monitorversion 1.2. gewährleistet. Spätere Änderungen am Monitor können auf die Weiterverwendbarkeit dieser Programme keine Rücksicht nehmen. Da eine ausführliche Beschreibung aller Programme den Rahmen dieser Dokumentation sprengen würde, sollte sich ein Nutzer dieser Programme vorher intensiv mit dem Monitorprogramm vertraut gemacht haben.

### **4.1. Monitorroutinen im CCP**

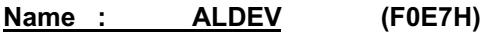

Funktion: Zuweisung log. Gerät - phys. Gerät

a) Eingang

**ALDEV** gerufen von: ASGN<br>Parameter : CONBU

Konsolpuffer mit weiteren Eingabeparametern

b) gerufene Programme

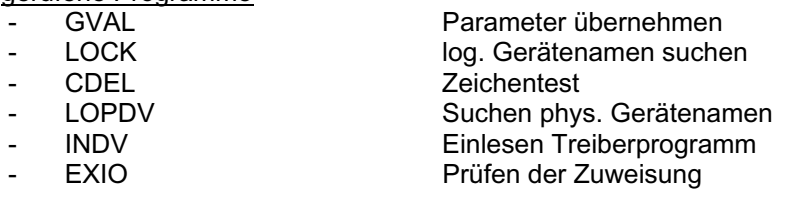

c) Ausgang

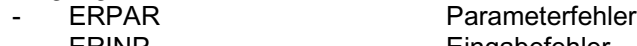

- ERINP **Eingabefehler**
- DISPA

### Name : ASGN (F0BAH)

Funktion: Zuweisung log. Gerät - phys. Gerät Anzeige der aktuellen Zuweisung

a) <u>Eingang</u>

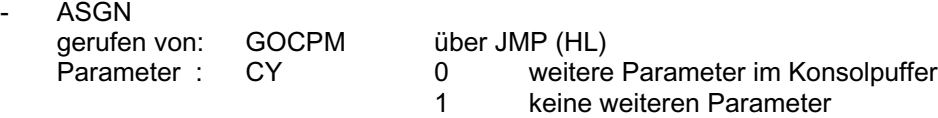

#### b) gerufene Programme

#### c) Ausgang

- ALDEV
- DISPA

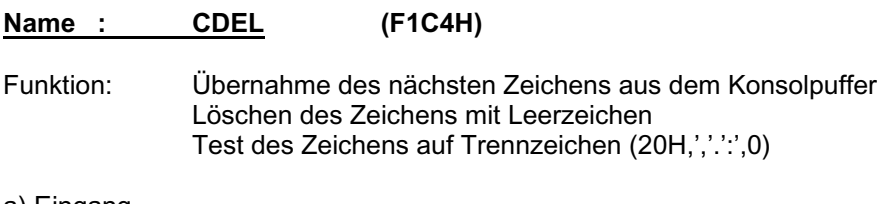

a) Eingang

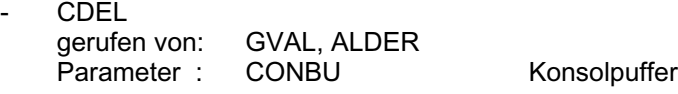

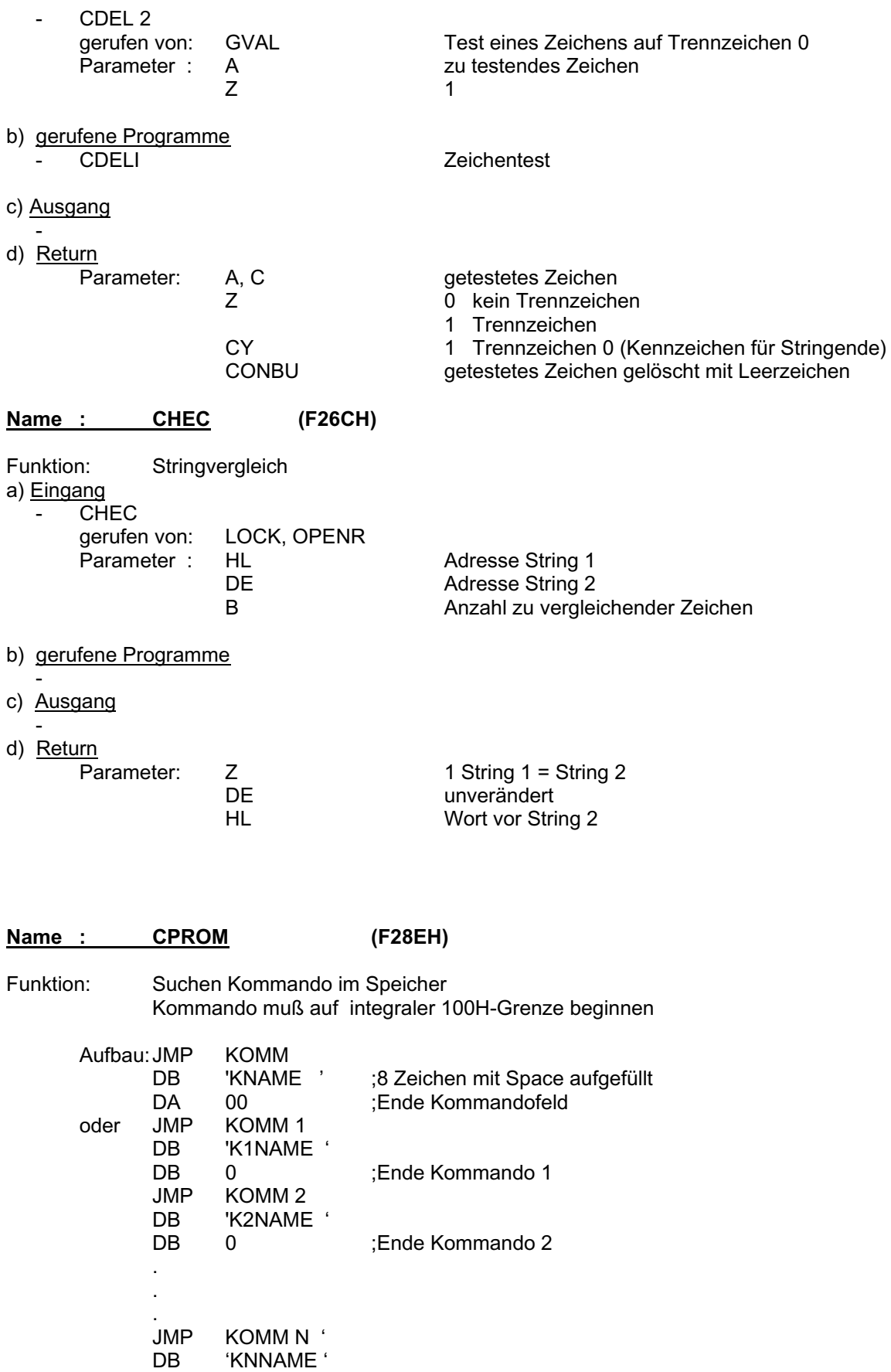

DA 0 ;Ende Kommandofeld

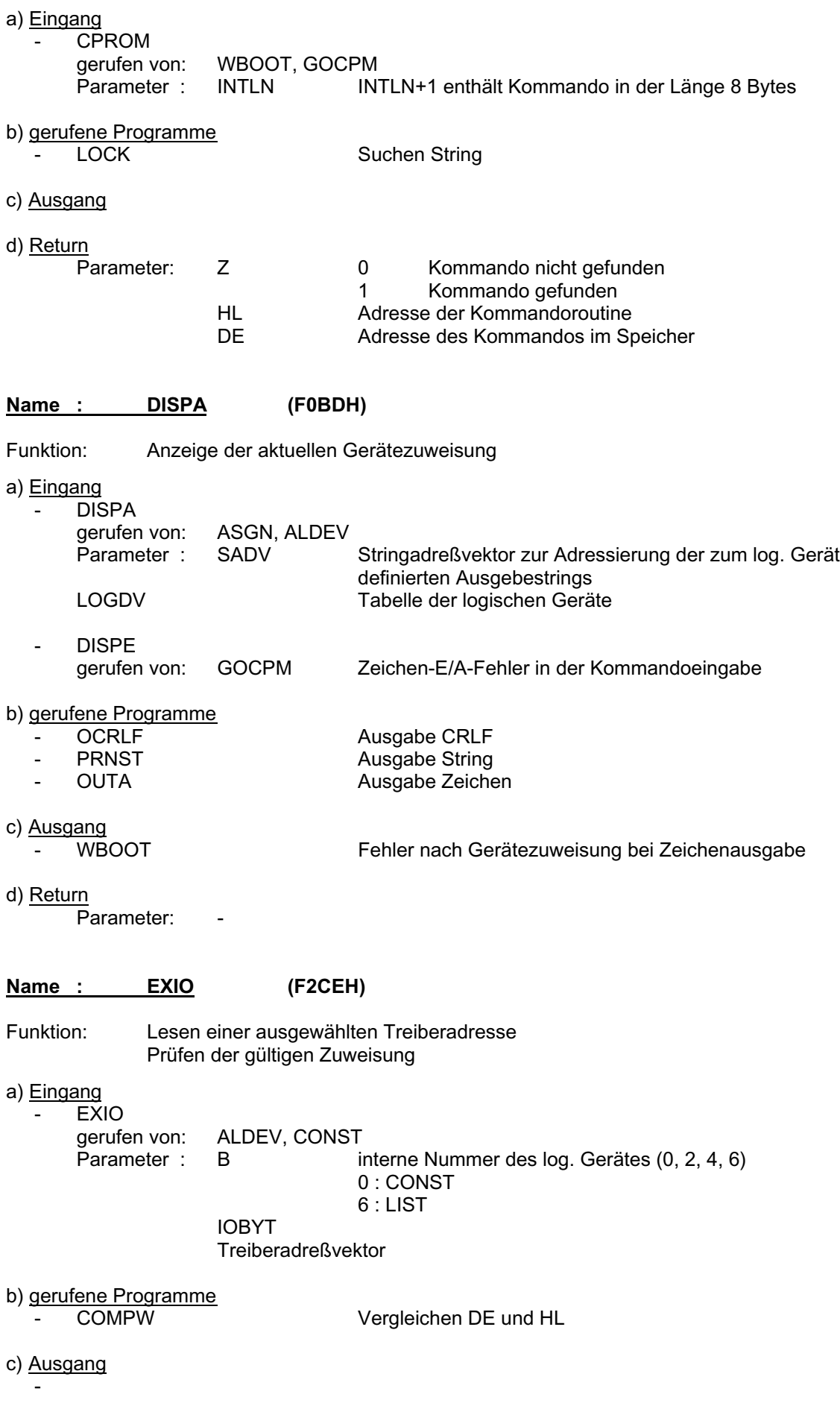

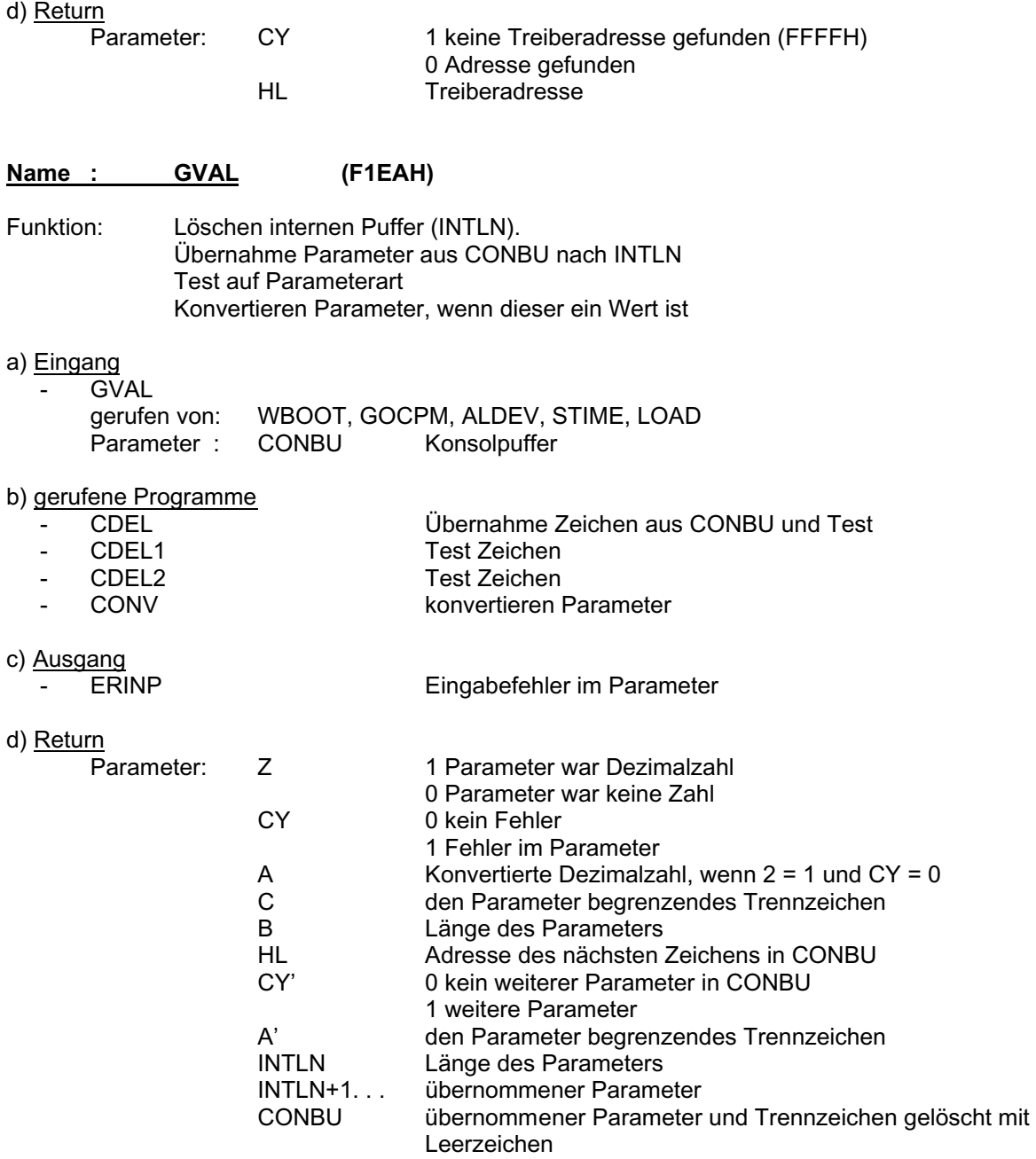

## **4.2. Monitorroutinen im BOS/BIOS**

### Name : ERDIS (F5EAH)

Funktion: Ausgabe Fehlermeldung

a) Eingang

 $\overline{F}$  ERDIS gerufen von: BOSE, REA, GOCPM<br>Parameter : A Fehler A Fehlercode<br>CY 1 (bei  $($ bei 0 RET)

b) gerufene Programme

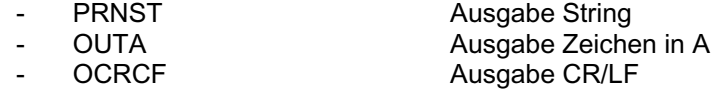

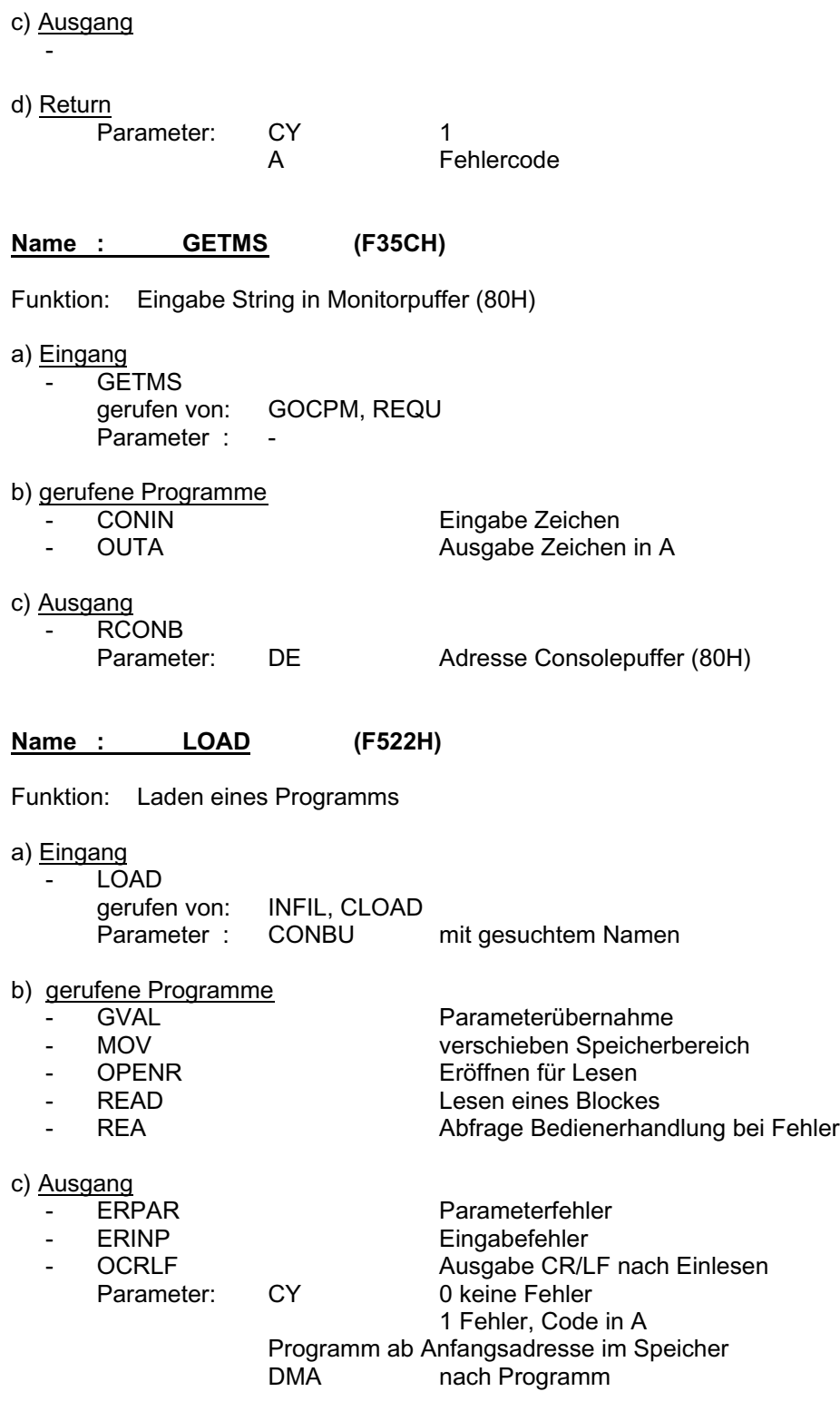

## **Name : REQU**

Funktion: Ausgabe String 'start tape' , warten auf ENTER

a) Eingang

- REQU
- gerufen von: OPENR, OPENW
- REQUO

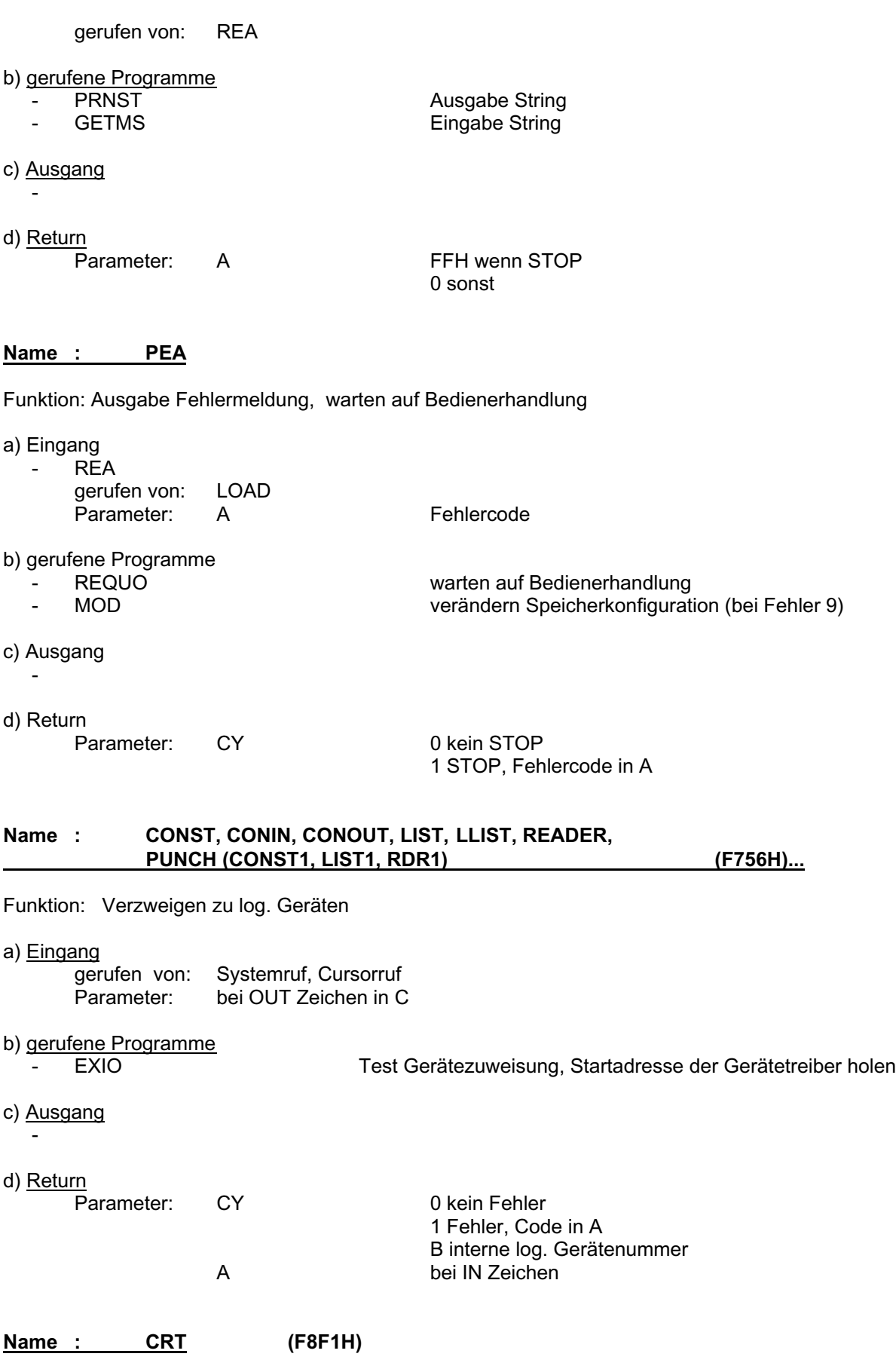

Funktion: Bildschirmtreiber, Tastaturtreiber, Steuerprogramm

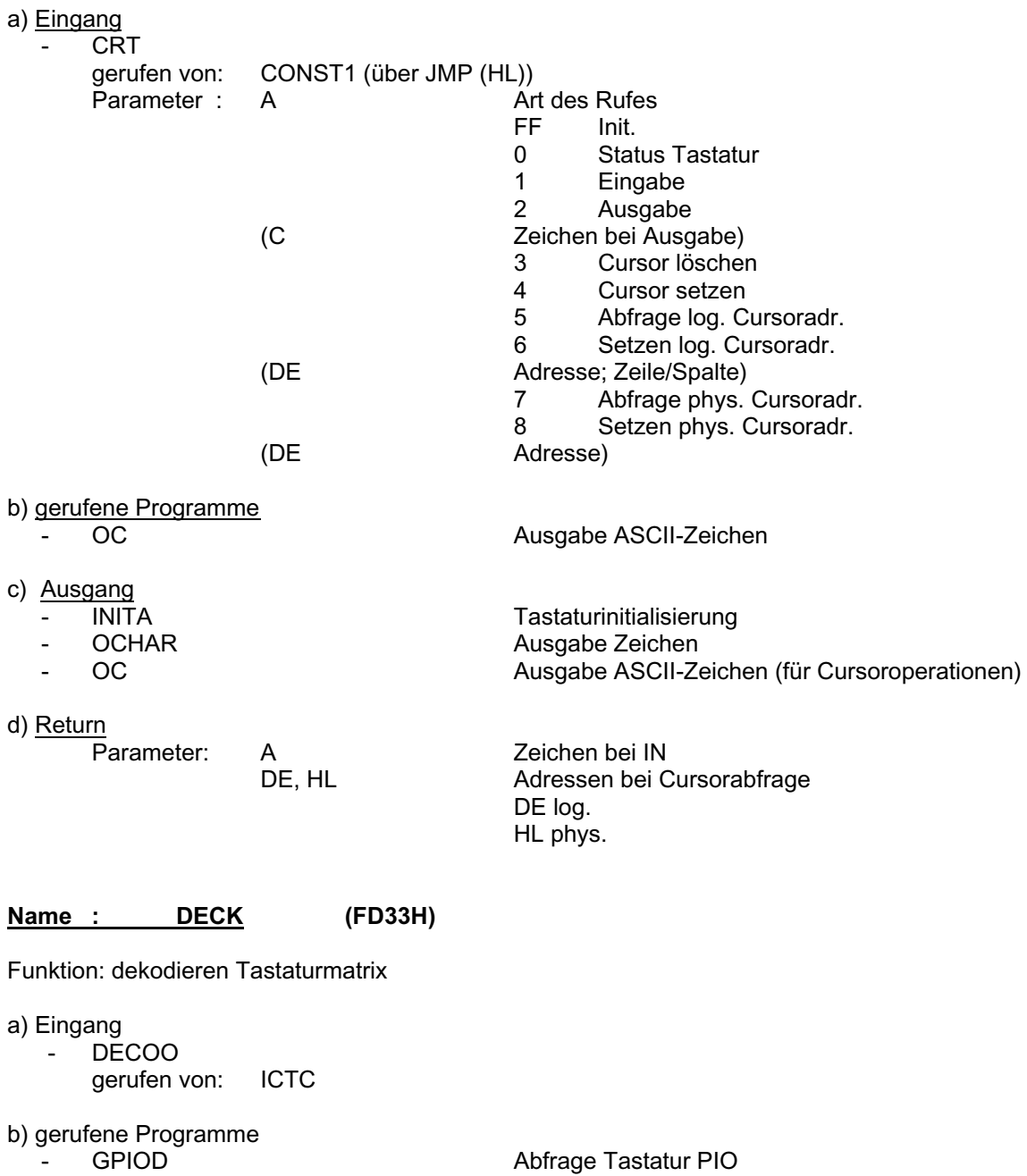

- c) Ausgang
- -

d) Return Parameter: A Zeichen<br>Z 1 Fehler

1 Fehler 0 gültig

#### **Name : FORMS (F836H)**

Funktion: Formatieren String auf n Bytes für Konvertierung in interne Zahl Ausblenden bzw. Einfügen von Vornullen

a) Eingang - FORMS gerufen von: VIEXT

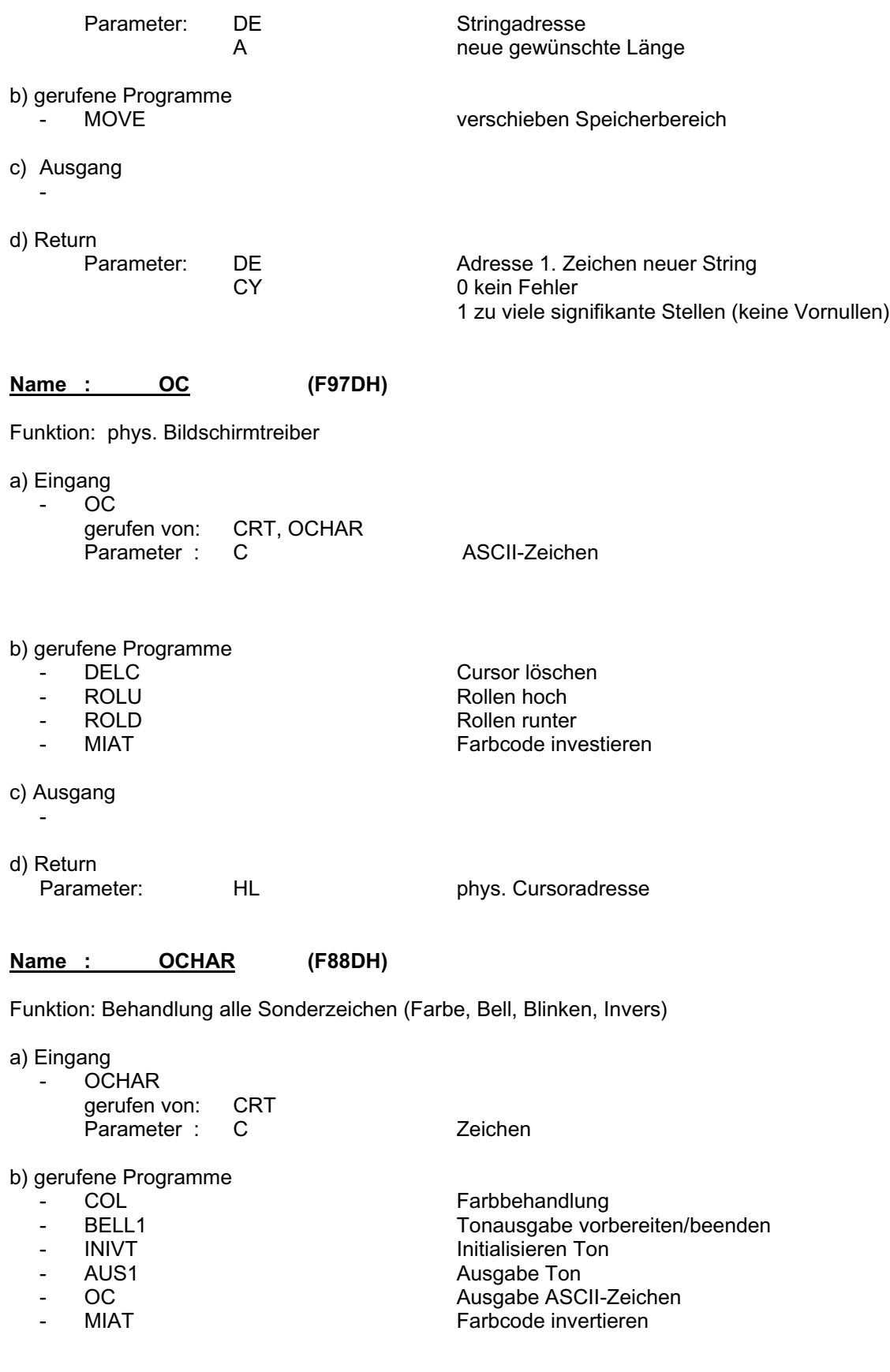

# Name : ROLU, ROLS, ROLL, MOVEL, DELLI (FA4FH)...

Funktion: Bildschirm rollen, letzte Zeile löschen

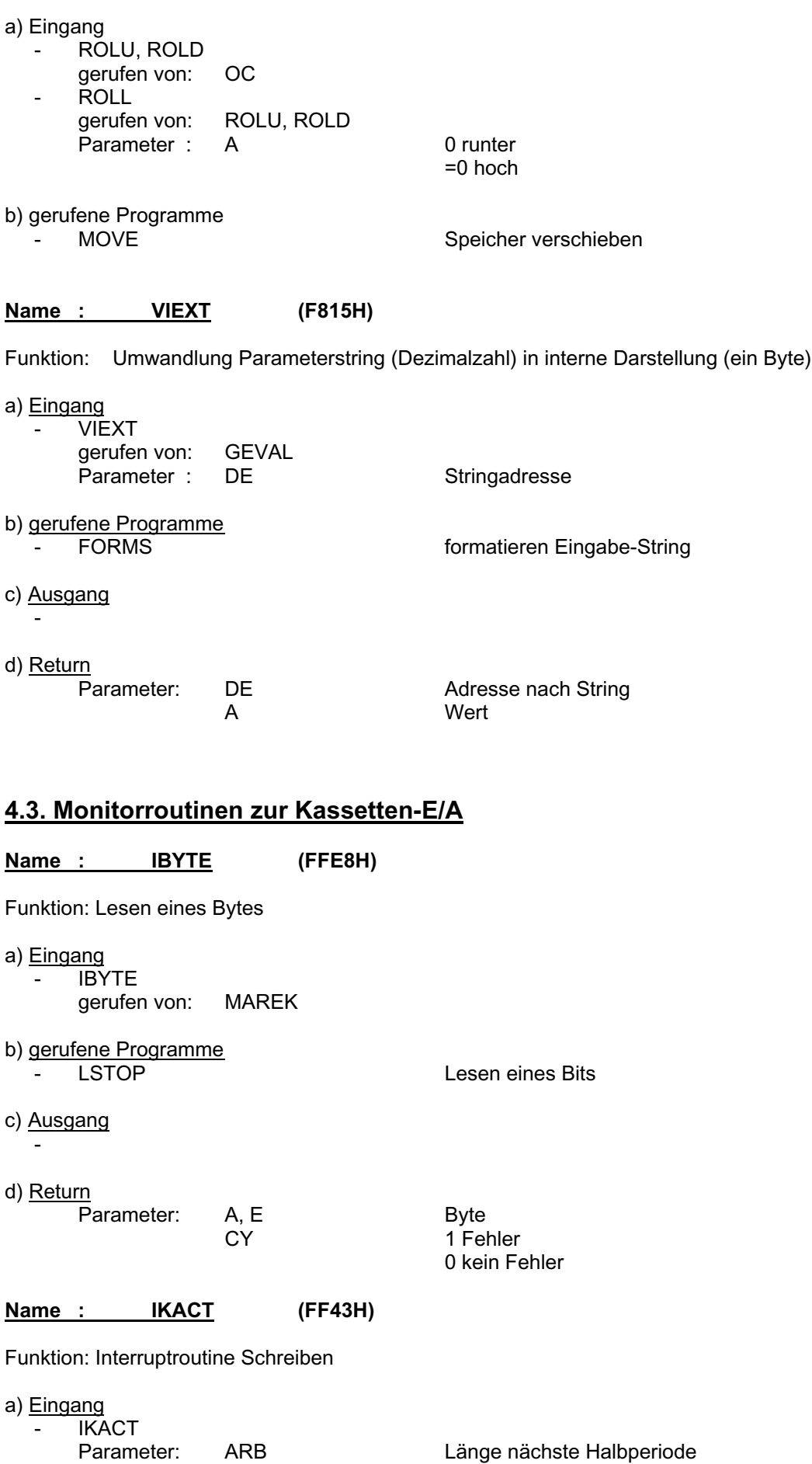

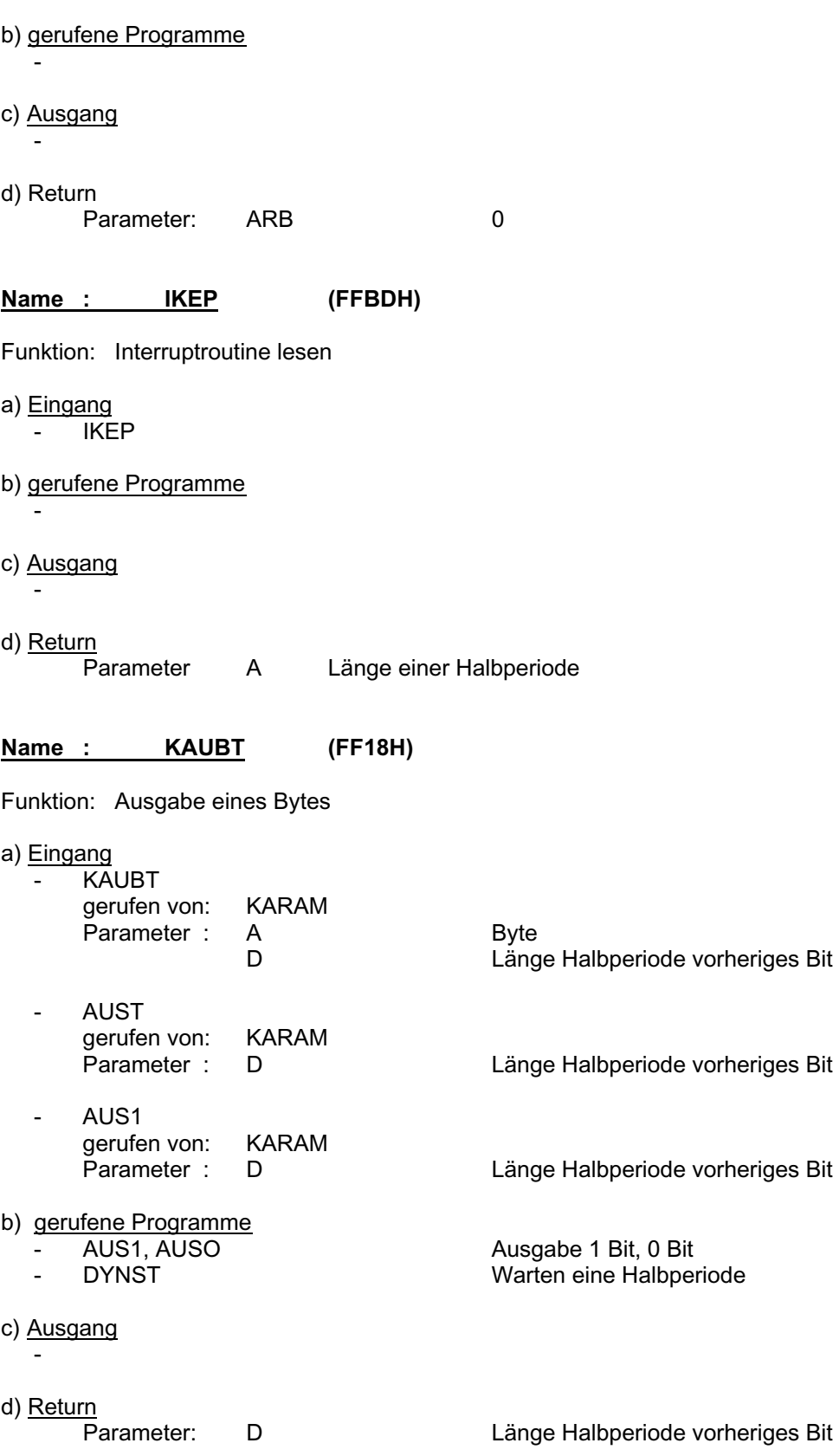

**Name : KARAM (FED6H)**

Funktion: Schreiben eines Blockes

a) Eingang

- KARAM gerufen von: WRIT Parameter : DMA Blockadresse

BLNR Blocknummer<br>BC Anzahl der Vo Anzahl der Vortonzeichen

b) gerufene Programme<br>- INIC1

- INIC1 CTC vorinitialialisieren<br>- INIVT Vorton initialisieren
- 
- INIVT Vorton initialisieren AUS1<br>Ausgabe 1 Bit<br>Ausgabe Treni
- 
- AUST Ausgabe Trennzeichen - KAUBT Ausgabe 1 Byte

c) Ausgang<br>- DYNST

- DYNST Ausgabe der letzten Halbperiode
- d) Return

#### **Name : LSTOP (FFD1H)**

Funktion: Lesen eines Bits

- a) Eingang
	- LSTOP gerufen von: MAREK, IBYTE - LS1 gerufen von: MAREK

#### b) gerufene Programme

c) Ausgang

-

-

d) **Return**<br>Parameter: C

C Länge der Periode<br>C Länge der Periode<br>1 0 Bit  $1$  0 Bit<br>0 und C  $\frac{6}{5}$ 90H Trennz. 0 und C - 90H 1 Bit

**Name : MAREK (FF59H)**

Funktion: Lesen eines Blockes

a) Eingang

MAREK gerufen von: RRAND Parameter : DMA

b) gerufene Programme

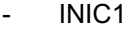

- 
- 

- INIC1 CTC vorinitialisieren - LSTOP Warten eine Periode - LS1 Warten eine Halbperiode

- IBYTE **Lesen eines Bytes** 

c) Ausgang -

d) **Return**<br>Parameter:

Parameter: Blocknummer<br>Parameter: Blocknummer<br>Prüfsumme PSUM Prüfsumme<br>CY 0 kein Fehle 0 kein Fehler 1 Fehler